Thank you for purchase of ELIO I/O Board!

# SAFETY PRECAUTIONS

- Always follow safety precautions to prevent accidents and potential hazards from occurring.
- Safety precautions are classified into "WARNING" and "CAUTION" in this manual.

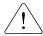

# **WARNING**

Indicates a potentially hazardous situation which, if not avoided, can result in serious injury or death.

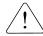

# CAUTION

Indicates a potentially hazardous situation which, if not avoided, can result in minor to moderate injury, or serious damage to the product.

• Throughout this manual we use the following two illustrations to make you aware of safety considerations:

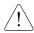

Identifies potential hazards.

Read the message and follow the instructions carefully.

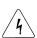

Identifies shock hazards.

Particular attention should be directed because dangerous voltage may be present.

• Keep this manual at handy for quick reference.

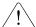

# **CAUTION**

- Do not touch the CMOS components unless the board is grounded. ESD can cause break down of CMOS components.
- Do not change the communication cable with the inverter power is turned on. Otherwise, there is a danger of connecting error and damage to the board.
- Make sure to precisely insert the connector of inverter and option board Otherwise, there is a danger of connecting error and damage to the board.
- Check the parameter unit when setting the parameters.

  Otherwise, there is a danger of connecting error and damage to the board.

Refer to iV5 series User Manual for general functions. This manual only describes functions for Elevator I/O board. To use elevator functions, EL-I/O (Elevator-dedicated I/O) board should be installed onto the iV5 inverter.

## 1 Installation and wiring

#### 1.1 Terminal wiring block diagram

SV055, 075, 110, 150, 185, 220iV5-2(DB)
 SV055, 075, 110, 150, 185, 220iV5-4(DB)

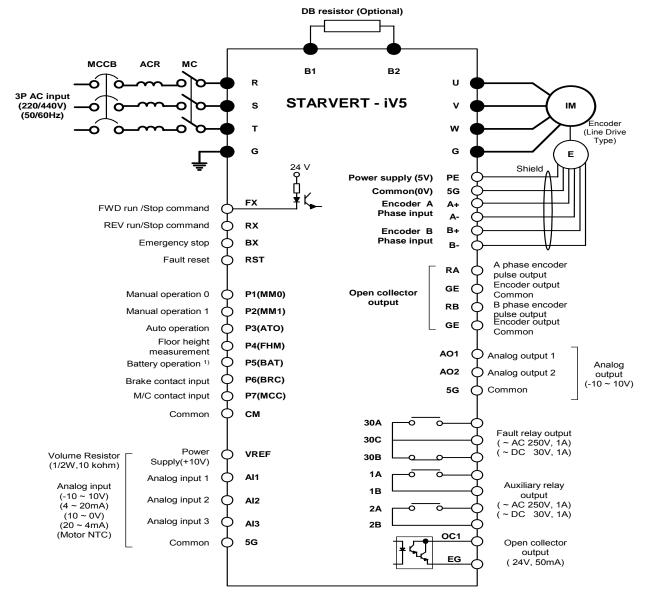

Note) ● : Power terminal, ○: Control terminal

1) P1  $\sim$  P7 values shown above are factory defaults. Battery operation is in preparation.

# ■ SV300, 370iV5-2 SV300, 370, 450, 550, 750, 900, 1100, 1320, 1600, 2200iV5-4

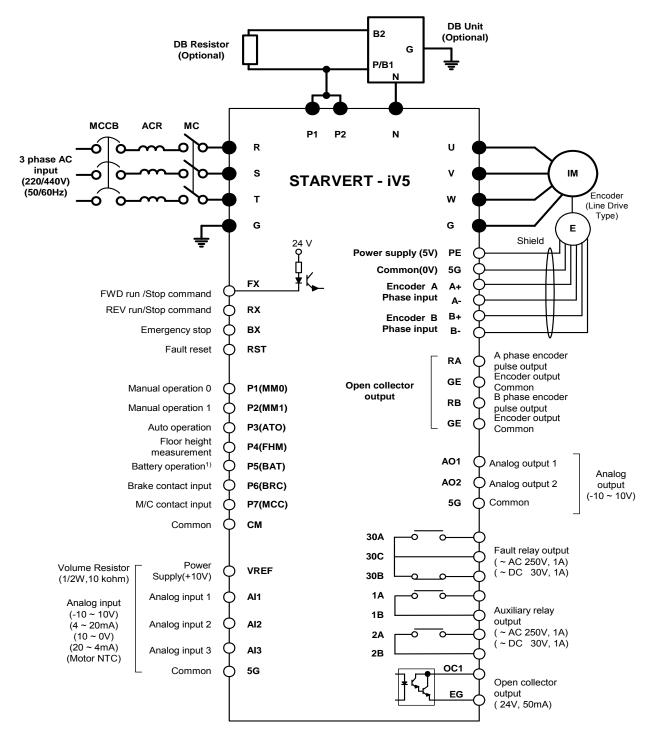

Note) •: Power terminal, o: Control terminal

1) P1 ~ P7 shown above are factory defaults. Battery operation is in preparation.

# 1.2 Control terminal – Standard I/O Board and Elevator I/O board (EL-I/O)

## 1) Standard I/O Board terminal layout

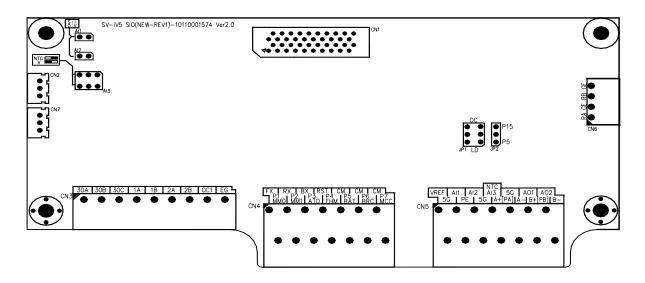

#### 2) Standard I/O Board terminal description

|               | Code    | Function                           |                                                                                                    |  |  |
|---------------|---------|------------------------------------|----------------------------------------------------------------------------------------------------|--|--|
|               | FX      | Forward RUN<br>/Stop command       | Forward/Reverse RUN Command is ON when closed to CM separately.                                                                                                |  |  |
|               | RX      | Reverse RUN / Stop command         | Motor stops when FX/RX is ON or OFF at the same time.                                                                                                    |  |  |
|               | ВХ      | Emergency stop                     | ON when closed to CM, FREERUN Stop and Deceleration Stop. It does not trigger fault alarm signal.                                                              |  |  |
| Со            | RST     | Fault reset                        | Resets when fault condition is cancelled.                                                                                                    |  |  |
| Contact input | P1(MM0) |                                    |                                                                                                    |  |  |
| #             | P2(MM1) |                                    | <ul> <li>Elevator mode- the following 7 functions added<br/>to vector mode functions.</li> </ul>                                                               |  |  |
| lput          | P3(AT0) |                                    | Manual operation mode 0/1 (MM0, MM1), Auto operation                                                                                                    |  |  |
|               | P4(FHM) | Multi-function input terminals     | mode (ATO), Floor Height Measurement (FHM), Operation using Battery (BAT) <sup>(1)</sup> , Brake Contact input (BRC), M/C                                      |  |  |
|               | P5(BAT) | input terrimais                    |                                                                                                    |  |  |
|               | P6(BRC) |                                    | <ul><li>contact input(MCC)</li><li>Operation using Battery function (BAT) is in preparation.</li></ul>                                                         |  |  |
|               | P7(MCC) |                                    | Specialist doing battery tandition (5.11) to in proparation                                                                                                    |  |  |
|               | CM      | COMMON                             | ON when each contact is closed to CM.                                                                                                    |  |  |
|               | VREF    | Power Supply for<br>analog setting | <ul> <li>Reference voltage by variable resistor (+ 10V): 10kΩ</li> </ul>                                                                                       |  |  |
| Analog input  | AI1     | Voltage/current<br>input           | <ul> <li>Voltage input (-10 ~ 10V) or current (4~20mA) input,<br/>Motor NTC input selectable. Selectable among following 8<br/>different functions.</li> </ul> |  |  |
| out           | AI2     | input                              | (Speed/Torque/Flux command, Torque bias, Torque limit, Process PI controller command/ feedback value, Draw command, Motor NTC)                                 |  |  |

# **Elevator application**

|                     | Code     | Function                         | Description                                                                                                    |  |  |
|---------------------|----------|----------------------------------|----------------------------------------------------------------------------------------------------|--|--|
|                     | AI3      | Voltage input<br>Motor NTC input | <ul> <li>Jumper setting for voltage input (Jumpered as default)</li> <li>→ Al1 and Al2 Open, Al3: Switch set to Left</li> <li>Jumper setting for current input</li> <li>→ Al1 and Al2 Closed</li> <li>Switch setting for motor NTC signal (based on LG Otis Motor)</li> <li>→ Al3: switch set to Right</li> </ul> |  |  |
|                     | 5G       | COMMON                           | COMMON for analog input                                                                                                    |  |  |
|                     | PE       | Power Supply for                 | +5V                                                                                                    |  |  |
|                     | 5G       | Line Drive<br>Encoder            | OV                                                                                                    |  |  |
| Pul                 | A+<br>A- | Encoder A phase                  | A, B signal in Line Drive type Pulse Encoder                                                                                                    |  |  |
| se E                | B+       |                                  | Jumper JP2 on the I/O PCB should be tied to P5. Set JP1  putitob to #LP# Jumps and as default.                                                                                                    |  |  |
| nco                 | B-       | Encoder B phase                  | switch to "LD". Jumpered as default.                                                                                                    |  |  |
| der                 | PE       | Power Supply for                 | +15V                                                                                                    |  |  |
| Pulse Encoder Input | 5G       | Open Collector<br>Encoder        | OV                                                                                                    |  |  |
| 7                   | PA       | Encoder A phase                  | <ul> <li>A, B signal in Complementary or Open Collector type Pulse Encoder.</li> <li>Jumper JP2 on the I/O PCB should be tied to P15. Set JF switch to "OC".</li> </ul>                                                                                                    |  |  |
|                     | PB       | Encoder B phase                  |                                                                                                    |  |  |
| Enc                 | RA       | A phase encoder pulse output     |                                                                                                    |  |  |
| ode                 | GE       | Output Common                    | Freeder A. D. phase signal output. Onen Collector Tune                                                                                                    |  |  |
| Encoder output      | RB       | B phase encoder pulse output     | Encoder A, B phase signal output – Open Collector Type                                                                                                    |  |  |
|                     | GE       | Output Common                    |                                                                                                    |  |  |
| Analo               | AO1      | Analog output 1                  | <ul> <li>-10V ~ +10V</li> <li>Selectable among 31 different functions (Motor speed,<br/>Speed command1~2, Torque command1~2, Torque current,</li> </ul>                                                                                                    |  |  |
| alog Output         | AO2      | Analog output 2                  | Flux command, Flux current, Output current, Output voltage, Motor temperature, DC Voltage)                                                                                                    |  |  |
|                     | 5G       | COMMON                           | COMMON for analog output                                                                                                    |  |  |
|                     | 1A       | Auxiliary relay Output 1         | Selectable among the following 14 functions                                                                                                    |  |  |
|                     | 1B       | (A contact)                      | Zero speed detect, Speed detect (Bi-directional), Speed detect (Uni-directional), Speed reach, Speed deviation,                                                                                                    |  |  |
|                     | 2A       | Auxiliary relay                  | Torque detect, On torque limit, Motor overheat, Inverter                                                                                                    |  |  |
| Cont                | 2B       | Output 2 (A contact)             | overheat, On low voltage, Inverter running, Inverter regenerating, Inverter Ready, Timer output, Nearest/Base                                                                                                    |  |  |
| Contact Output      | OC1      | Multi-function                   | floor operation status/end, E/L Fault (Available only                                                                                                    |  |  |
|                     | EG       | Contact output                   | with EL_IO board installed.)                                                                                                    |  |  |
| ut<br>              | 30A      | Fault alarm, A<br>contact        | Activated when fault occurs.                                                                                                    |  |  |
|                     | 30B      | Fault alarm, B<br>contact        | Not activated in case of emergency stop                                                                                                    |  |  |
|                     | 30C      | COMMON                           | COMMON for contact A and B                                                                                                    |  |  |

# 3) Elevator I/O board (EL-I/O) terminal layout

#### **■ EL-I/O** version: V4.0

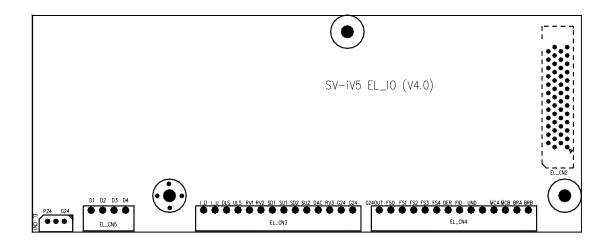

### 4) Elevator I/O board (EL-I/O) function description

|                                | Code                  | Function                                    | Description                                                                                   |  |  |
|--------------------------------|-----------------------|---------------------------------------------|-----------------------------------------------------------------------------------------------|--|--|
|                                | I_D                   | Signal for lower Inductor                   | Lower inductor signal for detecting car position                                              |  |  |
|                                | I U                   | Signal for upper Inductor                   | Upper inductor signal for detecting Car position                                              |  |  |
|                                | DLS Down Limit Switch |                                             | Switch for limiting car down operation. Down operation is disabled when this switch turns ON. |  |  |
| 皿                              | ULS                   | Up Limit Switch                             | Switch for limiting car up operation. Up operation is disabled when this switch turns ON.     |  |  |
| evai                           | WD1                   | Reserved                                    |                                                                                               |  |  |
| l or o                         | WD2                   | Reserved                                    |                                                                                               |  |  |
| Elevator contact input (CN3)   | SD1                   | Slow Down Switch Down<br>1                  | 1 <sup>st</sup> Slow-down Switch for forced deceleration                                      |  |  |
| ct in                          | SU1                   | Slow Down Switch Up 1                       | 1 <sup>st</sup> Slow-down Switch for forced deceleration                                      |  |  |
| put (0                         | SD2                   | Slow Down Switch Down 2                     | 2 <sup>nd</sup> Slow-down Switch for forced deceleration                                      |  |  |
| l N3                           | SU2                   | Slow Down Switch Up 2                       | 2 <sup>nd</sup> Slow-down Switch for forced deceleration                                      |  |  |
| <u> </u>                       | DAC                   | Decel Acknowledge<br>Command                | Acknowledging signal for deceleration                                                         |  |  |
|                                | ACR                   | Reserved                                    |                                                                                               |  |  |
|                                | G24                   | COMMON                                      | ON when each contact input and G24 is connected.                                              |  |  |
|                                | G24                   | COMMON                                      |                                                                                               |  |  |
|                                | G24OUT                | COMMON                                      | Common for contact outputs                                                                    |  |  |
| Elevator output                | FS0                   | Floor Stop request<br>/Current floor bit 0  | ● Floor Stop request /Current floor data format (1~32nd)                                      |  |  |
| levator contac<br>output (CN4) | FS1                   | Floor Stop request/<br>Current floor bit 1  | Bit4 Bit3 Bit2 Bit1 Bit0 FS4 FS3 FS2 FS1 FS0                                                  |  |  |
| contact<br>(CN4)               | FS2                   | Floor Stop/ Current floor bit 2             | 1 <sup>st</sup> floor: OFF OFF OFF OFF<br>32 <sup>nd</sup> floor: ON ON ON ON                 |  |  |
|                                | FS3                   | Floor Stop request /<br>Current floor bit 3 |                                                                                               |  |  |

# **Elevator application**

|                    | Code    | Function                                    |                                                                                                    | Descr                  | ription      |                    |             |  |
|--------------------|---------|---------------------------------------------|----------------------------------------------------------------------------------------------------|------------------------|--------------|--------------------|-------------|--|
|                    | FS4     | Floor Stop request /<br>Current floor bit 4 |                                                                                                    |                        |              |                    |             |  |
|                    | DER     | Decel request signal                        | Operation controller outputs DAC signal when this signal is input and stop request floor and hall call floor matches. |                        |              |                    |             |  |
|                    | FID     | Floor Indication Signal                     | ON: floor call (Hall call) to stop (forward going floor) OFF: Current floor                                           |                        |              |                    |             |  |
|                    | UND     | Signal during decel                         | ON when motor is                                                                                                    | in decele              | ration.      |                    |             |  |
|                    | MCA/MCB | M/C A contact                               | Activating M/C for b                                                                                                  | locking i              | nverter o    | utput              |             |  |
|                    | BRA/BRB | Brake A Contact                             | Activating Traction                                                                                                   | Machine                | Brake        |                    |             |  |
|                    | D1      | Fault history BIT0 (LSB)                    | Inverter outputs Far ELIO V4.0). E/L far fault output.                                                                | ıult outpı             | ut has pr    | iority ove         | er Inverter |  |
| Fault Output (CN5) | D2      | Fault history BIT1                          | To differentiate E/L of the Ax1~OC1 to turned ON, E/L faufault occurs.                                                | "E/L Fau<br>llt occurs | ult". If the | defined<br>urned O | contact is  |  |
| l tp               |         |                                             | Fault message                                                                                                    | D4                     | D3           | D2                 | D1          |  |
| l (                |         |                                             | No Fault                                                                                                    | OFF                    | OFF          | OFF                | OFF         |  |
| S                  | D3      | Pault history BIT2                          | FHM RUN Fail                                                                                                    | OFF                    | OFF          | OFF                | ON          |  |
| 5)                 |         |                                             | Flr Data Fail                                                                                                    | OFF                    | OFF          | ON                 | OFF         |  |
|                    |         |                                             | CHKSUM Err                                                                                                    | OFF                    | OFF          | ON                 | ON          |  |
|                    |         |                                             | NOTRDY(E/L)                                                                                                    | OFF                    | ON           | OFF                | OFF         |  |
|                    | D4      | Fault history BIT3                          | DECEL                                                                                                    | OFF                    | ON           | OFF                | ON          |  |
|                    |         |                                             | ACC/DEC                                                                                                    | OFF                    | ON           | ON                 | OFF         |  |
|                    |         |                                             | SDS Error                                                                                                    | OFF                    | ON           | ON                 | ON          |  |
|                    |         |                                             | IND Reserved<br>IND'TOR Fail                                                                                          | ON<br>ON               | OFF<br>OFF   | OFF<br>OFF         | OFF<br>ON   |  |
|                    |         |                                             | CMDSRC                                                                                                    | ON                     | OFF          | ON                 | OFF         |  |
|                    |         |                                             | NOTRDY                                                                                                    | ON                     | OFF          | ON                 | ON          |  |
|                    |         |                                             | (FHM)                                                                                                    | 011                    | 0            |                    |             |  |
|                    |         |                                             | < Inverter fault output code >                                                                                        |                        |              |                    |             |  |
|                    |         |                                             | Fault message                                                                                                    | D4                     | D3           | D2                 | D1          |  |
|                    |         |                                             | No Fault                                                                                                    | OFF                    | OFF          | OFF                | OFF         |  |
|                    |         |                                             | ArmShort-                                                                                                    |                        |              |                    |             |  |
|                    |         |                                             | U,V,W                                                                                                    | OFF                    | OFF          | OFF                | ON          |  |
|                    |         |                                             | Fuse Open                                                                                                    | OFF                    | OFF          | ON                 | OFF         |  |
|                    |         |                                             | Ground Fault                                                                                                    | OFF                    | OFF          | ON                 | ON          |  |
| 1                  |         |                                             | OC-U,V,W                                                                                                    | OFF                    | ON           | OFF                | OFF         |  |
|                    |         |                                             | Over Voltage                                                                                                    | OFF                    | ON           | OFF                | ON          |  |
|                    |         |                                             | Encoder Err<br>Low Voltage                                                                                            | OFF<br>OFF             | ON<br>ON     | ON<br>ON           | OFF<br>ON   |  |
|                    |         |                                             | InvOverHeat                                                                                                    | OFF                    | OFF          | OFF                | OFF         |  |
|                    |         |                                             | E-Thermal                                                                                                    | ON                     | OFF          | OFF                | ON          |  |
|                    |         |                                             | Over Load                                                                                                    | ON                     | OFF          | ON                 | OFF         |  |
|                    |         |                                             | Ext.Trip-B                                                                                                    | ON                     | OFF          | ON                 | ON          |  |
|                    |         |                                             | Inv. OLT                                                                                                    | ON                     | ON           | OFF                | OFF         |  |
|                    |         |                                             | MotOverHeat                                                                                                    | ON                     | ON           | OFF                | ON          |  |
|                    |         |                                             | InvThemOP<br>MotThemOP                                                                                                | ON                     | ON           | ON                 | OFF         |  |
|                    |         |                                             | OverSpeed                                                                                                    | ON                     | ON           | ON                 | ON          |  |
|                    |         |                                             |                                                                                                    |                        |              |                    |             |  |

# 2 Getting started

#### 2.1 Changing to Elevator mode

Set CON\_02 (Application) to "Elevator" while I/O option board for Elevator (E/L-I/O) is installed. Then, LCD window is displayed as shown below. Refer to Chapter 4, keypad for detailed key configuration.

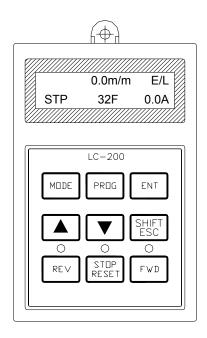

#### 1) Programming Elevator mode

CON Application
02 General Vect

Move to Application mode in CON group.

(CON\_02 settable and displayed Only when Elevator I/O card installed.)

CON ▶ Application
02 General Vect ■

Press the [PROG] key.

General Vector mode (■) will be displayed.

CON ▶ Application
02 Elevator ■

Set to Elevator mode using the [▲(Up)] key.

CON▶ Application
02 Elevator

Press the [ENT] key to finish.

<sup>\*</sup> Basic parameters for E/L application are automatically set when E/L mode is set.

## 2.2 LCD display

## 1) Initial display

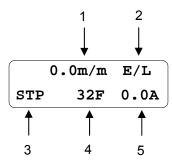

It is called "initial display of Display group or "initial display". To return to this code from other codes, press SHIFT/ESC key. See the following table for details.

|   | Items                       | Description                                                           |
|---|-----------------------------|-----------------------------------------------------------------------|
|   |                             | m/m: car speed per minute                                             |
|   | Elevator car position and   | m/s: car speed per second                                             |
| 1 | Elevator car position and   | rpm: motor actual rotating speed                                      |
| ' | speed                       | mm: car's current position                                            |
|   | (settable in E/L_58)        | motor output torque(%), limit switch input status                     |
|   |                             | Remaining distance when 1 <sup>st</sup> inductor (upper) is activated |
|   |                             | E/L: Auto operation mode                                              |
| 2 | Elevator operation mode     | MAN: Manual operation mode                                            |
| 2 |                             | FHM: Floor Height Measurement operation mode                          |
|   |                             | N/A: Operation mode not selected (disabled)                           |
|   | O                           | UP: car operating Upward                                              |
| 3 | Current car operating       | DN: car operating Downward                                            |
|   | direction                   | STP: car at a stop                                                    |
| 4 | Current floor (F)           | Current floor displayed                                               |
| 5 | Inverter output current (A) | Current flowing to motor displayed                                    |

## 2.3 Changing parameter group

Elevator (E/L) group is added below User group when selected.

| Groups       | LCD display<br>(Up left side of LCD)  | Description                                                         |  |  |  |  |
|--------------|---------------------------------------|---------------------------------------------------------------------|--|--|--|--|
|              |                                       | Motor rpm, motor control mode, output torque, inverter output       |  |  |  |  |
| Display      | DIS                                   | current, User-selection display, Process PID output/Ref/Fdb,        |  |  |  |  |
|              |                                       | Current fault display, User group display selection                 |  |  |  |  |
| Input/Output | I/O                                   | Digital input parameter, Digital output parameter, Analog input     |  |  |  |  |
| input/Output | 1/0                                   | parameter, Analog output parameter etc.                             |  |  |  |  |
| Parameter    | PAR                                   | Parameter initialize, Parameter READ / WRITE / LOCK /               |  |  |  |  |
| Farameter    | FAR                                   | PASSWORD, Motor parameters, Auto tuning etc.                        |  |  |  |  |
|              |                                       | Operating frequency, Operating method, Stopping method,             |  |  |  |  |
| Function     | FUN                                   | Accel/Decel time and pattern, Carrier frequency, Electronic thermal |  |  |  |  |
|              |                                       | selectable                                                          |  |  |  |  |
| Control      | CON                                   | Control mode, ASR PI Gain, Process PID Gain, Draw Control,          |  |  |  |  |
| Control      | Droop/ Torque/ V/F control parameters |                                                                     |  |  |  |  |
| User         | USR                                   | User macro define, User macro save, User macro recall               |  |  |  |  |
| E/L          | E/L                                   | Elevator speed pattern and parameter setting for position           |  |  |  |  |
| E/L          | E/L                                   | control                                                             |  |  |  |  |

• Refer to Chapter 6. Function description except E/L group.

## 2.4 Motor parameter input

Set the motor parameters as shown below before performing Auto-tuning function to maximize elevator operating condition.

| Keypad display                 | Description                                                                                                    |
|--------------------------------|----------------------------------------------------------------------------------------------------|
| PAR► Motor select<br>07 kW     | Enter the motor capacity. Normally it is same as inverter capacity. If no match is found on the list, select "User Define" in PAR_07 and enter the rating in PAR_08 directly. |
| PAR ► UserMotorSel<br>08 kW    | In the case of selecting "User Define" in PAR_07, set the motor rating in this code directly. (This code is only displayed when "User Define" is set in PAR_07.)              |
| PAR ► Enc Pulse<br>09 [][][][] | Set the pulse numbers per revolution of pulse encoder coupled with the motor shaft.                                                                                           |
| PAR ► Base Speed<br>16 rpm     | Set the motor base speed.  Note: it is not the motor nameplate rpm.                                                                                                    |
| PAR▶ Rated Volt<br>17 V        | Set the rated voltage of the motor. (Voltage value on the name plate)                                                                                                    |
| PAR▶ Pole number<br>18 []      | Set the number of poles of the motor.                                                                                                    |
| PAR ► Efficiency 19 %          | Set the efficiency of the motor. If this is not indicated on the nameplate, do not change the initial value.                                                                  |
| PAR▶ Rated-Slip<br>20 rpm      | Set the rated slip of the motor.  Rated slip = motor base speed – rated speed                                                                                                 |
| PAR► Rated-Curr<br>21 A        | Set the rated current of the motor.                                                                                                    |

## 2.5 Auto-Tuning

Parameters such as stator resistance (Rs), stator leakage inductance (sL), flux current (IF), rotor time constant  $(\tau r)$  and stator self-inductance (Ls) are indispensable for obtaining an excellent control performance in the vector control and are automatically measured in a motor stop.

#### 1) Before starting

Turn traction machine brake Off to hold the motor shaft tightly.

#### 2) Auto-tuning procedure

| Keypad display                          | Description                                                                                                    | Tuning<br>time  |
|-----------------------------------------|----------------------------------------------------------------------------------------------------|-----------------|
| PAR ► AutoTuneType<br>23 StandStill     | Set the auto-tuning type to " <b>Standstill</b> ".                                                                                                    | -               |
| PAR ► Auto tuning<br>24 ALL1            | Auto-tuning starts upon <b>ALL1</b> is set.                                                                                                    | -               |
| PAR► Auto tuning<br>24 Rs Tuning        | Stator resistance ( $R_s$ ) is measured without rotating the motor.                                                                                                    | 20 ~<br>30(sec) |
| PAR ► Auto tuning<br>24 sL Tuning       | Leakage inductance (sL) of the motor is measured without rotating the motor.                                                                                                    | 90~<br>150(sec) |
| PAR ► Auto tuning<br>24 If/Tr/Ls Tuning | Flux current (IF), rotor time constant ( $\tau_r$ ) and stator self-inductance (Ls) is measured simultaneously without rotating the motor.                                       | 40 ~<br>70(sec) |
| PAR ► Auto tuning<br>24 None            | When auto-tuning is complete successfully, "None" is displayed. If error occurs during auto-tuning, "[][] Error" is displayed. In this case, verify motor parameters and encoder | Total:          |
| PAR ► Auto tuning<br>24 [][] Error      | setting are done properly and redo the auto-<br>tuning. If the problem persists, contact LS<br>representatives.                                                                  | 3 ~ 5(Min)      |

#### 2.6 Elevator parameter setting ((Ex) 1500rpm, 120m/min, 32<sup>nd</sup> floor)

#### 1) Enter total floor number

Enter the total number of floors including ground floor which inductor plates are installed.

#### 2) Enter Elevator rated speed

#### 3) Enter Motor rated rpm

Enter motor rpm while a car is operating at its rated speed in E/L\_03. Enter motor rpm when a car is operating at E/L\_03(rated speed of the car). E/L\_03 and E/L\_04 value should be entered correctly because inverter calculates remaining distance from these values. When there are some changes made in these codes E/L\_03 and E/L\_04 after FHM operation (See 2.9), make sure to perform FHM operation again. Increase E/L\_04 value to make car's operating speed faster because Inverter controls the motor in Rpm unit (inverter converts m/m to rpm.).

#### 2.7 Operating mode and Multi-function relay output setting

Changing Elevator operating modes (High speed /Manual/FHM operation) are available using Multi-function input terminals. Multi-function input terminal's factory setting is "Not Used" but if CON\_02 setting is changed to "Elevator", P1~P4 terminals are automatically defined as MM0/P1, MM1/P2, ATO/P3 and FHM/P4 to select elevator operating modes. However, if I/O\_01~I/O\_04 setting is other than "Not Used", the following settings are not made automatically.

After terminal definition is finished, operating modes are determined according to P1-P4 input status as shown below. If two input modes are assigned at the same time, latter one is ignored. If FHM mode is input during Manual mode, it is substituted by FHM mode. However, if terminal definition is done but not signal assignment and the vice versa, LCD window will display 'N/A' and STOP/RESET LED (RED) will blink, operation will be disabled.

| P1  | P2  | P3  | P4  | Operation      | LCD display |
|-----|-----|-----|-----|----------------|-------------|
| ON  | OFF | OFF | OFF | Manual         | MAN         |
| OFF | ON  | OFF | OFF | Manual         | MAN         |
| ON  | ON  | OFF | OFF | Manual         | MAN         |
| OFF | OFF | ON  | OFF | Auto(High spd) | E/L         |
| OFF | OFF | OFF | ON  | FHM            | FHM         |
| OFF | OFF | OFF | OFF | NO MODE        | N/A         |

These operation related signals assigned by P1~P4 terminals should be set before up/down command and removed after up/down command. If operation mode (High spd operation, FHM) is turned off while operating command is ON, elevator car may stop suddenly or Floor Height Measurement may not be performed correctly.

If one of AX1, AX2 is set to "RUN", it can be used as Machine brake ON/OFF signal.

| I/0 > | AX1 define |    | [ I/O▶ | AX2 define |
|-------|------------|----|--------|------------|
| 41    | Run        | Or | 4 2    | Run        |

#### 2.8 Checking Encoder in Manual operation

#### 1) UP direction define

Up direction marks elevator car going UP. Also, keypad display indicates UP when FX input terminal is ON.

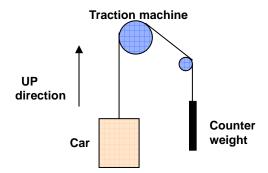

# 2) Parameter setting for control terminal operation - Ex) 15m/min Manual operation

Check the settings in the following table before starting Low Speed Manual Operation and check the input status of multi-function input terminals in DIS Grp. (Refer to 6.1)

| Description MF input terminal | Defining input<br>terminal<br>function | Input value from operation controller | DIS_03 Terminal In<br>status |
|-------------------------------|----------------------------------------|---------------------------------------|------------------------------|
| MM0/P1                        | Manual Spd-L                           | One of the two ON                     | 0001000000                   |
| MM1/P2                        | Manual Spd-H                           | One of the two of                     | (EX) P1: ON, P2: OFF         |

#### ♦ Moving to FUN group

FUN Run/Stop Src
01 Terminal 1

RUN/STOP command via control terminal
 ("Err - CMDSRC" will appear when setting via
 Keypad and operation disabled.)

FUN► Spd Ref Sel 02 Keypad1

② Speed reference selection via Keypad

#### ♦ Moving to E/L group

③ Operating speed setting(Speed ref value when P1: ON, P2: OFF)

#### 3) UP /DOWN direction operation

- 1 Low Speed Manual operation
- Check motor speed in initial display of Display group is 15m/m and direction "UP" while pressing the [UP] button. Floor height is displayed as "—F" before FHM operation.

• Check motor speed in initial display of Display group is 15m/m and direction "DN" while pressing the [DOWN] button.

Operating status in the case of reverse (wrong) wiring of encoder and motor is as follows;

| FX/RX | Car<br>direction | Speed display    | Torque display | Operating status   |
|-------|------------------|------------------|----------------|--------------------|
| FWD   | UP               | +15.0 m/m        | Over -10%      | Normal             |
| REV   | DOWN             | -15.0 m/m        | Over -10%      | Noma               |
| FWD   | UP               | -4.5 ~ 10.5 m/m  | 150%           | Encoder wiring     |
| REV   | DOWN             | 4.5 ~ 10.5 m/m   | -150%          | reversed           |
| FWD   | DOWN             | -4.5 ~ -10.5 m/m | 150%           | Motor wiring       |
| REV   | UP               | 4.5 ~ 10.5 m/m   | -150%          | reversed           |
| FWD   | DOWN             | +15.0 m/m        | Over +10%      | Encoder/Motor      |
| REV   | UP               | -15.0 m/m        | Over +10%      | wiring<br>reversed |

<sup>1)</sup> Torque display is based on No-load low speed Manual operation. Set E/L\_58 to "Trq Output" to display torque.

- Check for the encoder wiring reversed. If so, correct the encoder wiring.
- Check for the motor wiring reversed. If so, change the wiring of two phases (U,W).
- When PAR\_14 [Encoder fault time] is set, reverse wiring of motor or encoder is detected as Encoder Error.
- When the car operating direction (UP/DOWN) on the keypad is displayed reversed, check whether FX/RX signal is opposite. Or if FX/RX signal is normally set but the car direction is opposite, change the motor rotating direction in (E/L\_05)". It is desired that car direction is UP when FX terminal is ON.
- Check for DB resistor wiring and its resistance if DOWN operation is working well but UP operation is not made properly.
- Check for Encoder wiring and Multi-function input terminal setting when Speed display keeps showing 0.0m/m.
- When ULS or DLS signal is ON, Up or Down operation is disabled. Check these signals before setting E/L\_39.
- When vibration level is high during stop of manual operation due to sudden deceleration and Over voltage trip occurs, change the setting of E/L\_31 (ManZeroDec T) to 1.0 sec.

E/L▶ManZeroDec T 31 1.0 sec

#### 2.9 FHM (Floor height measurement) operation

 Check inductor signal and forced decel switch SD1 and SU1 are wired to elevator I/O board. Limit switches installed in hoistway are normally B contact so set limit switch to B contact in E/L\_39.

# E/L\_39 setting value (from left): I\_D, I\_U, DLS, ULS...on CN3 terminal "0": A contact, "1": B contact.

For example, E/L 39 setting should be made as shown below when ULS/DLS and SD1/SU1 are B contact.

2) If FHM should be started from the location of DLS and ended at the location of ULS, set E/L\_61 to "DLS ON/SD1-ON". In this case, DLS/ULS signals should be connected to Inverter.

- 3) Move the car with manual operation ON and check inductor, forced decal switch and ULS/DLS signals are turned ON. Forced decel switch signal must be ON to the inverter. Otherwise, elevator car will not decelerate at the top floor, resulting in critical accident.
- 4) Move the car to the lowest floor to meet E/L\_61 condition with manual operation. If E/L\_61 is set to "ID-OFF/IU-ON", it stops the car at the position where upper inductor is within the plate and lower inductor is without the plate as shown below. If E/L\_61 is set to "DLS ON/SD1-ON", the car is moved to detect DLS by manual operation.

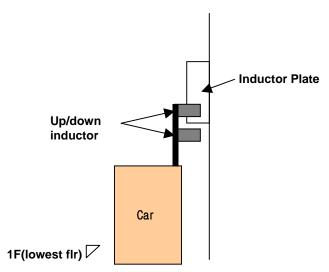

- 5) Check E/L\_02 (Floor Number) setting value matches total floors (Max. stopping floor).
- 6) Activate FHM operation by turning ON the terminal defined as FHM Run or setting E/L-62 to "Yes".

7) If the inductor position is different from activating condition set in E/L\_61 and SD1 is not ON, keypad will display the message "NOTRDY" as shown below and STOP/RESET LED (Red) will be flickering. In this case, FHM operation cannot be activated. Return to Manual operation mode and set the inductor position correctly and wire the forced decel switch and try FHM operation again. Manual operation is not activated when E/L\_62 is set to "Yes" (Only FHM operation enabled). Make sure to turn E/L\_62 off before changing from FHM mode to Manual operation. Motor does not run when Down(RX) signal is issued in FHM mode but runs in Manual operation.

- 8) Apply FX signal and FHM operation command to inverter control terminal and initiate FHM operation. Keep UP operation command until the car reaches the highest floor level. Car speed change is available if terminals defined as MM0, MM1 are turned ON.
- 9) When car is reaching the highest level with E/L\_61 set to "ID-OFF/IU-ON", inverter automatically starts to decelerate the car speed to zero and maintains the car at zero speed. At this time, remove the FX signal and FHM operation is finished.
- When UP/DOWN inductor signal is reversely connected to EL-I/O board, operation is stopped and fault message will appear as shown below upon the car leaving of lowest floor in early stage of FHM operation. In this case, change the wiring of inductor signals. After this, return to Manual operation, move the car to the position set in E/L\_61 and perform FHM operation again.

• After FHM operation started and inductor plate sensing signals from UP/Down inductors are not input at the same time, the following message will appear with the operation

stopped. In this case, adjust the inductor position. After this, return to manual operation and move the car as on page 16 and restart FHM operation.

• When FHM operation is failed, "—F" is displayed. However, if operation mode is changed to "Manual", this fault message is automatically reset (cleared).

LCD display when FHM is complete. Current floor value becomes Highest floor (E/L\_02).
 E/L\_02 value symbolizes the total stopping floors including base floor.

• After finishing FHM operation, each floor height can be checked in E/L\_60 in mm unit.

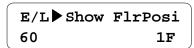

1 Press [PROG] key in E/L\_60.

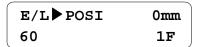

②Increase/decrease the floor No. by pressing [UP]/[DOWN] Key.

```
E/L▶POSI 45000mm
60 16F
```

③ Accumulated floor height is displayed as floor no is increasing.

```
E/L▶POSI 3000mm
60 2F
```

④ Escape the code using [MODE] or [ENT] key when finished.

 When highest floor is reached but the number of inductor plates which inductors are detected(sensed) is less than E/L\_02 or measured floor height data is incorrect, fault message will appear when removing FX signal.

DIS Faults
05 FHM Run Fail

① Number of Inductor plates sensed does not match E/L\_02 (Max stopping floor).

DIS Faults
05 Flr Data Fail

- 2 Measured floor data is wrong.
- Check for correct plate installation, noise interference in inductor signal and inductor malfunction to correct the error. After clearing the cause, move the car to the lowest floor and restart FHM operation.
- When FHM is failed, error message will appear in the initial display if not pressing [STOP/RESET] key while fault message is output. Only pressing [MODE] key moves to initial display at fault message output.
  - Number of inductor plate sensed does not match E/L\_02 (Max stopping floor).
     → FHM Run Fail

When there is a certain floor of which height is far less than below floor or distance is too close (below 1000mm, FIr Data Fail).

 When FHM is succeeded, each floor height and its checksum are saved into memory. If previous Checksum data and new Checksum when power ON differ, the following error message will appear and FHM operation is required one more time.

DIS Faults
05 Checksum Err

 Forced decel switch (SD1, SU1) position measurement – Measure SD1 installation position based on lowest floor level during FHM operation. Also, measure SU1 installation position based on highest floor level. Measured data can be checked after setting DIS\_01 ~ DIS\_03 to either "SDSD1 Posi" or "SDSU1 Posi".

> DIS SDSD1 Posi 01 1200.0 mm

DIS SDSU1 Posi
01 1200.0 mm

#### 2.10 High Speed Auto Operation

• High Speed Auto Operation is ready to perform when FHM operation is finished successfully. However, FHM operation is stopped when the upper inductor (IND\_U) is not within an inductor plate so car does not begin operation when hall call(cage call) is input, even if E/L\_50 is set to "Inductor ON" (high speed operation active in normal condition). Therefore, high speed auto operation should be performed after setting UP/DOWN inductors within the car plate by performing manual down operation.

#### Adjustment of Speed control gain and torque limit value

Adjust the gain for speed control and torque limit when large level error is generated at leveling to stop or car is not stable during accel/decel operation. Gain value for speed control is increasing if ASR P Gain1 (CON\_03) value is higher, ASR I Gain1 (CON\_04) value is decreasing.

Adjust the torque limit values for Pos Trq Lmt (CON\_29), Neg Trq Lmt (CON\_30), Reg Trq Lmt (CON\_31) between 160% and 180% according to load condition.

#### Overload trip level and time setting

Set the OLT Level (I/O\_60) between 150 and 190%, 10% less than torque limit value and OLT Time (I/O 61) to 60 sec.

#### Adjustment of operating condition at start

Perform one floor, two floors, three floors and highest/lowest floor operation repeatedly to check car operating(riding) condition at start, stop and during running at constant speed. Especially when sudden deceleration shock occurs due to stop friction of traction machine at a start, change E/L\_51 to "U-curve" and increase E/L\_08 time larger

than present value.

Especially when deceleration shock keeps occurring after changing E/L\_51, E/L\_08 setting, adjust the parameters E/L\_52~E/L\_54 setting value as below for optimal condition.

#### Recommended adjusting range

$$52 0.01 \text{m/s2}$$

$$(0.01 \sim 0.03 \text{m/s}^2)$$

 $(0.2 \sim 0.4 \text{ sec})$ 

# Adjusting Accel/Decel, Time setting before Accel/Decel and Checking Floor Height <u>E/L\_06~E/L\_11 setting is based on 60m/m</u>. If the car rated speed is slower than 60m/m and especially it is below 30m/m, set E/L\_06 and E/L\_07 to smaller than 0.5.

Set DIS\_01~DIS\_03 to 'MinSpd Acc (Min. Speed for Accel End)' and 'Min.SpdDec (Min. Speed for Decel Start)' and compare these values with current values set in E/L\_03. 'MinSpd Acc' is the required minimum speed needed for making S curve in Acceleration, which makes smooth riding condition during Accel/Decel. E/L-03 should be set much higher than DIS-01[Min.Spd Acc] value to avoid shock at start-up of a car.

Check Min.FlrDist (Minimum Floor Distance measured by FHM operation) has set much higher than Min.RunDist(Minimum Distance for High speed operation without shock) in DIS\_01~DIS\_03.

#### Nearest Floor/Base Floor operation

If High Speed Auto Operation is interrupted by some reasons such as power outage and the car is stopped in the middle of the elevator door, the car is moved to the nearest floor and escape the people from the car and resume high speed operation after moving down the car to the base floor to reset the wrong information (current floor position and floor height information).

It is also possible to move the car to nearest/base floor using Manual operation mode but with this function, automatically the car is moved to the nearest floor and base floor and the car speed is decreased to zero automatically at the nearest/base floor level.

This function is only available when operating mode is **High Speed operation**. When the car

is in <u>stop with High speed operation</u>, set P1~P7 to Base Floor Run and Near Floor Run and the defined terminal is turned ON to enable Nearest/Base floor operation mode and issue a run command then this function is activated. This is important to maintain High speed operation signal and Nearest/Base floor operation signal until the operation is finished.

To move to the nearest floor in High speed operation, issue the signal for nearest floor operation via inverter multi-function terminal and apply UP or DOWN operation signal, nearest of the two. Inverter is moving the car to the nearest floor and when UP/DOWN inductor signal is sensed at first time, the car decelerates to stop at zero speed after E/L\_55 set time. Then remove the operation command to end Nearest floor operation.

To reset the position and floor information, the car should be down to base floor. To do this, remove(turn off) the nearest floor operation signal in High speed operation and turn on the base floor operation signal and issue Down command. Then inverter makes the car descending and when inductor plate detects upper/lower inductor, the car decelerates to zero speed after E/L\_55 set time. Turning off the operation signal and Down command ends the base floor operation. Current car position and floor information are renewed by this operation using Slow Down Switch 1(SD1), Upper/Lower inductor signals.

See the table below for setting example of I/O\_01~I/O\_05, P1~P5, operation mode. High speed operation command should be entered for setting Nearest/Base floor operation. In Base Floor Operation, E/L and BFR message flickers on the LCD display as shown below. E/L and NFR flicker in the case of Nearest Floor Operation.

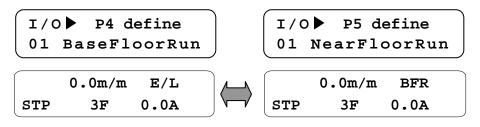

| Code   | Setting       | P1  | P2  | P3  | P4  | P5  | Mode          |
|--------|---------------|-----|-----|-----|-----|-----|---------------|
| I/O_01 | Manual Spd-L  | OFF | OFF | OFF | OFF | OFF | N/A           |
| I/O_02 | Manual Spd-H  | ON  | OFF | OFF | OFF | OFF | MAN           |
| I/O_03 | HighSpeedRun  | OFF | ON  | OFF | OFF | OFF | MAN           |
| I/O_04 | BaseFloor Run | ON  | ON  | OFF | OFF | OFF | MAN           |
| I/O_05 | NearFloor Run | OFF | OFF | ON  | OFF | OFF | E/L           |
|        | •             |     | OFF | ON  | ON  | OFF | Base Floor    |
|        |               |     |     |     |     |     | Running (BFR) |
|        |               | OFF | OFF | ON  | OFF | ON  | Nearest Floor |
|        |               |     |     |     |     |     | Running (NFR) |

Same Accel/Decel speed and time are applied to base floor operation as Manual operation. The motor target speed is changed based on limit switch input status as shown below. Actual speed of the motor(car) follows target speed based on the Accel/Decel setting. E/L\_20 set value is used as Target speed before sensing Slow Down Switch and target speed is changed to 5m/m after sensing Slow Down Switch and changed to 2m/m after sensing one inductor signal and becomes zero after E/L\_55 set time. Target speed value after sensing inductor (5m/m and 2m/m) cannot be changed.

Accel/Decel speed and time setting for Nearest Floor operation is same as Manual operation and Target Speed change is similar to Base Floor operation. The difference is without operating at E/L\_20, the target speed is directly changed to 5m/m and changed to 2m/m after sensing one inductor and after sensing two inductors, target speed becomes zero after E/L\_55 set time. The target speed value cannot be changed.

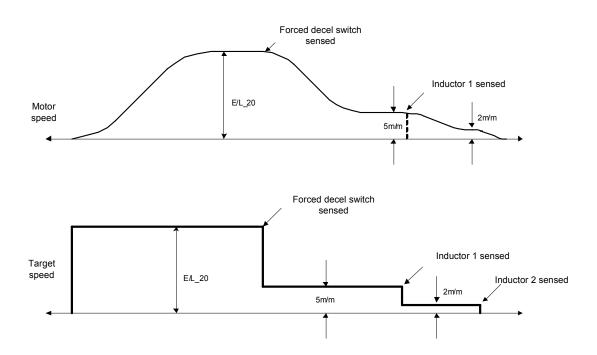

For exact leveling of the car at stop, set E/L\_55 value properly. E/L\_55 is the time to decrease the target speed to zero when both inductors are within the inductor plate. If E/L\_55 is set too high, the car may not stop exactly.

# 3 Display group (DIS\_[][])

## 1) DIS\_01 ~ 03 (User display select 1, 2, 3)

One of the following parameters is displayed when selected in this code.

Factory default values: DIS\_01= "PreRamp Ref", DIS\_02= "DC Bus Volt", DIS\_03= "Terminal In"

• When EL-I/O board is connected to the inverter control board and CON\_02 is set to "Elevator", the followings will appear according to selection.

| Code     | LCD display                                                                | Name                                   | Unit  | Description                                                                                                    |  |  |  |  |
|----------|----------------------------------------------------------------------------|----------------------------------------|-------|----------------------------------------------------------------------------------------------------|--|--|--|--|
| DIS_01 ~ | Car Speed Rated car speed per m/min Current Car speed displayed in "m/min" |                                        |       |                                                                                                    |  |  |  |  |
| DIS_03   | Car Speed                                                                  | Rated car speed per sec                | m/sec | Current Car speed displayed in "m/sec"                                                                                                    |  |  |  |  |
|          | Car Position                                                               | Value of current car position          | mm    | Current Car position displayed in "mm"                                                                                                    |  |  |  |  |
|          | ELIO IN                                                                    | ELIO input signal                      | -     | Inductor, limit switch, decel acknowledging signal, input terminal ON/OFF status display,  '1': Closed, '0': Open  LSB  MSB  LD LU DLS ULS RV1 RV2 SD1 SU1 SD2 SU2 DAC RV3 |  |  |  |  |
|          | Limit S/W In                                                               | Limit switch status                    | -     | ON/OFF switch status display corresponding to E/L_40 ELIO IN A or B contact, '1': S/W ON, '0': S/W OFF, bit set is the same as ELIO IN.                                    |  |  |  |  |
|          | ELIO Out                                                                   | ELIO output signal                     | -     | Floor info (current floor, advanced floor), floor identification, decel request, decelerating, contactor driving, brake signal ON/OFF status displayed  LSB MSB            |  |  |  |  |
|          | Tuning Dist                                                                | Tuning distance                        | mm    | FS0 FS1 FS2 FS3 FS4 DER FID UND MC BR  Remaining distance when 1st inductor is operating.  (UP: IN_U, Down: IN_D)                                                          |  |  |  |  |
|          | Cur Floor                                                                  | Current floor                          | F     | Floor value where elevator car is positioned                                                                                                    |  |  |  |  |
|          | Adv Floor                                                                  | Advanced (Stopping) floor              | F     | Floor where the elevator car can stop at                                                                                                    |  |  |  |  |
|          | Remain Dist                                                                | Remain distance                        | mm    | Remain distance to target floor level after deceleration.                                                                                                    |  |  |  |  |
|          | SDS1 Speed                                                                 | 1 <sup>st</sup> SDSD (Up) car<br>speed | m/m   | Displays car speed in m/m while SDSD1 (negative value) and SDSU1 (positive value) are operating.                                                                           |  |  |  |  |
|          | SDS2 Speed                                                                 | 2 <sup>nd</sup> SDSD (Up) car<br>speed | m/m   | Displays car speed in m/m while SDSD2 (negative value) and SDSU2 (positive value) are operating.                                                                           |  |  |  |  |

# **Elevator application**

| Code | LCD display     | Name                          | Unit    | Description                                             |  |  |  |  |
|------|-----------------|-------------------------------|---------|---------------------------------------------------------|--|--|--|--|
|      | SDS3 Speed      | 3 <sup>rd</sup> SDSD (Up) car | m/m     | Displays car speed in m/m while SDSD3 and SDSU3         |  |  |  |  |
|      | 0200 opecu      | speed                         |         | are operating (in preparation).                         |  |  |  |  |
|      | Min.FlrDist     | Floor distance                | mm      | Indicates minimum height of the floors in the building. |  |  |  |  |
|      | WIIII.I II DISC | Minimum                       | 111111  | indicates minimum neight of the hoors in the building.  |  |  |  |  |
|      | Min.RunDist     | Minimum running               | mm      | Distance required to make starting and ending pattern   |  |  |  |  |
|      | Willi.r\ullbist | distance                      | 111111  | of acceleration                                         |  |  |  |  |
|      | DecelDist       | Rated Decel distance          | mm      | Distance required to decelerate from car rated speed.   |  |  |  |  |
|      | Min.SpdAcc      | Min. speed for                | m/m     | Min. speed required to make starting and ending pattern |  |  |  |  |
|      | WIIII.SpuAcc    | acceleration end              | 111/111 | of acceleration                                         |  |  |  |  |
|      | Min.SpdDec      | Min. speed for                | m/m     | Min. speed required to make starting and ending pattern |  |  |  |  |
|      | иш.орарес       | deceleration start            | 111/111 | of deceleration                                         |  |  |  |  |
|      | Dec.End Dist    | Distance for                  | mm      | Distance required to make ending pattern of             |  |  |  |  |
|      | Dec.End Dist    | deceleration end              | mm      | deceleration.                                           |  |  |  |  |
|      | SDSD1 Dist      | 1 <sup>st</sup> SDSD distance | mm      | Distance between the lowest level and SDSD1             |  |  |  |  |
|      | אום דםפספ       | 1 3D3D distance               |         | installation position.                                  |  |  |  |  |
|      | SDSU1 Dist      | 1 <sup>st</sup> SDSU distance | mm      | Distance between the highest level and SDSU1            |  |  |  |  |
|      | 3D301 Dist      | 1 3D30 distance               |         | installation position.                                  |  |  |  |  |
|      | SDSD2 Dist      | 2 <sup>nd</sup> SDSD distance | mm      | Distance between the lowest level and SDSD2             |  |  |  |  |
|      | ODODZ DISt      | 2 3D3D distance               | 111111  | installation position.                                  |  |  |  |  |
|      | SDSU2 Dist      | 2 <sup>nd</sup> SDSU distance | mm      | Distance between the highest level and SDSU2            |  |  |  |  |
|      | 0D002 Dist      | 2 ODOO distance               | 111111  | installation position.                                  |  |  |  |  |
|      | SDSD3 Dist      | 3 <sup>rd</sup> SDSD distance | mm      | Distance between the lowest level and SDSD3             |  |  |  |  |
|      | 00000001        | o obob distance               | 111111  | installation position (in preparation)                  |  |  |  |  |
|      | SDSU3 Dist      | 3 <sup>rd</sup> SDSU distance | mm      | Distance between the highest level and SDSU3            |  |  |  |  |
|      | סטסט טופנ       | O ODOO distance               | 111111  | installation position (in preparation)                  |  |  |  |  |

#### 2) DIS 05 (Fault display)

Current fault status/ previous fault history (1,2) / number of previous faults/ clear previous faults are displayed. Use [SHIFT/ESC] key to navigate these functions in DIS\_05.

| Code   | LCD display  | Name                 | Description                                                |  |  |
|--------|--------------|----------------------|------------------------------------------------------------|--|--|
|        |              |                      | No Fault displayed during normal operation. Faults         |  |  |
|        | Faults       | Fault status display | status is displayed when faults occur. (Refer to [3] fault |  |  |
|        |              |                      | display)                                                   |  |  |
|        | Last Fault1  | Previous fault       |                                                            |  |  |
|        | Lastiaulti   | display              | Pofor to troubleshooting                                   |  |  |
| DIS_05 | Last Fault2  | Previous previous    | Refer to troubleshooting.                                  |  |  |
|        |              | fault display        |                                                            |  |  |
|        | Fault Count  | Total number of      | Display total number of faults equired                     |  |  |
|        | Fault Courit | faults               | Display total number of faults occurred.                   |  |  |
|        | Fault Clear  | Clearing faults      | Resets total number of faults to 0.                        |  |  |
|        | Fauit Cleal  | number               | Resets total number of faults to 0.                        |  |  |

Fault contents, speed reference at the time of fault, speed feedback, output frequency/current/voltage, torque current reference value and actual value, DC link voltage, input

terminal status, output terminal status, operating status, run time can be check using [PROG], [▲ (Up)] / [▼(Down)] keys before pressing [RESET] key. Pressing [ENT] key returns to first. Pressing

[RESET] key saves data into Last Fault 1. Refer to [Chapter 8 Troubleshooting and maintenance].

| No | Fault status          | Keypad display | No | Fault status                                    | Keypad display |
|----|-----------------------|----------------|----|-------------------------------------------------|----------------|
| 1  | Over current- phase U | OC-U           | 13 | Inverter Overheat                               | Inv OverHeat   |
| 2  | Over current- phase V | OC-V           | 14 | Electronic thermal                              | E-Thermal      |
| 3  | Over current- phase W | OC-W           | 15 | Overload trip                                   | Over Load      |
| 4  | Fuse open             | Fuse Open      | 16 | External trip input B                           | Ext-B Trip     |
| 5  | Over voltage          | Over Voltage   | 17 | Option error                                    | Option Err     |
| 6  | IGBT short- phase U   | Arm Short-U    | 18 | Inverter overload                               | Inv OLT        |
| 7  | IGBT short- phase V   | Arm Short-V    | 19 | Motor overheat                                  | Mot OverHeat   |
| 8  | IGBT short- phase W   | Arm Short–W    | 20 | Inverter thermal open                           | Inv THR Open   |
| 9  | IGBT short- phase DB  | Arm Short-DB   | 21 | Motor thermal open                              | Mot THR Open   |
| 10 | Encoder error         | Encoder Err    | 22 | Motor overspeed                                 | Over Speed     |
| 11 | Low voltage           | Low Voltage    | 23 | Floor height<br>measurement data <sup>(1)</sup> | Fir/FHM Data   |
| 12 | Ground fault          | Ground Fault   | 24 | Slow down switch error <sup>(1)</sup>           | SDS Error      |

<sup>(1)</sup> detection is available only when elevator board is installed.

rew Note: when multiple faults occur, latest fault is displayed and others can be checked in previous fault display.

Faults related to E/L board and have serious implication are displayed in DIS\_05. Other faults are displayed on the initial display, showing 'Err' and the contents are displayed on the second row on the right.

FHM and slow down switch error can be checked both in DIS\_05 and initial display.

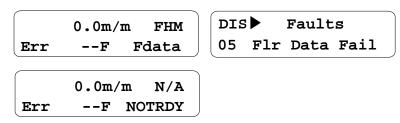

The following table describes faults only occurred with using ELIO board.

| Protection                                         | LCD<br>DISPLAY   | Fault Description                                                                                                    |
|----------------------------------------------------|------------------|----------------------------------------------------------------------------------------------------|
| FHM RUN<br>failure                                 | FHM Run<br>Fail  | <ul> <li>After FHM operation is finished, number of inductor plate detected(E/L_21) does not match stopping floor (E/L_02).</li> <li>E/L_21 value is not (E/L_02)*10+1" after parameter initializing.</li> <li>'Fcount' is displayed on the initial display and can be checked in DIS_05</li> </ul>                                                                    |
| Floor data<br>failure                              | Flr Data<br>Fail | <ul> <li>If there is a floor showing – floor height.</li> <li>If distance between neighboring floors are within 2000mm or there is a floor having greater floor height value than the above floor.</li> <li>'Fdata' is displayed on the initial display and can be checked in DIS_05.</li> </ul>                                                                       |
| Floor data<br>Check Sum<br>error                   | CHKSUM<br>Err    | <ul> <li>After FHM operation, floor level data of each floor and Check Sum of floor level data are saved to EEPROM respectively but the Check Sum between the two data is different.</li> <li>Detected when parameter initializing or before High Speed Auto operation.</li> <li>'CHKSUM' is displayed on the initial display and can be checked in DIS_05.</li> </ul> |
| High speed auto operation starting condition error | NOTRDY           | <ul> <li>When High Speed Auto Operation Starting Condition (E/L_50) is set to 'Inductor ON', UP/DOWN inductors are not sensed in the inductor plate.</li> <li>Only checked on the initial display.</li> </ul>                                                                                                    |

# **Elevator application**

| Protection                      | LCD<br>DISPLAY  | Fault Description                                                                                                    |
|---------------------------------|-----------------|----------------------------------------------------------------------------------------------------|
| Deceleration<br>error           | DECEL           | <ul> <li>When FX/RX signal is not removed after deceleration is started and the time elapses.</li> <li>Only checked on the initial display.</li> </ul>                                                                                                    |
| Speed pattern control error     | ACC/DEC         | <ul> <li>When a certain time is passed from the speed pattern's start to finish.</li> <li>Only checked on the initial display.</li> </ul>                                                                                                    |
| Slow down<br>switch error       | SDS Error       | <ul> <li>When SDS-D1 and SDS-U1 are both detected. (SDS-D2 and SDS-U2 are detected if SDS2 is used.)</li> <li>When SDS-D1 (SDS-U1) input is not detected or SDS-U1 (SDS-D1) input is detected at the lowest (or highest) floor.</li> <li>Although D1 (SDS-U1) input is detected, the car is not at the lowest (or highest) floor.</li> <li>'SDS is displayed on the initial display and can be checked in DIS_05.</li> </ul> |
| UP/DOWN<br>Inductor<br>reversed | IND<br>Reversed | <ul> <li>After FHM operation started, if the lower inductor signal is not on at the moment of the upper inductor is off from the 1<sup>st</sup> floor plate.</li> <li>"IND Reversed" is displayed when the floor height measuring is finished in DIS_05, but 'FHM Run Fail' will be displayed if power is reapplied.</li> </ul>                                                                                              |
| Inductor failure                | IND'TOR<br>FAIL | <ul> <li>After FHM operation started, if the upper inductor signal is not on at the moment of the lower inductor senses the plate.</li> <li>"IND'TOR FAIL" is displayed when the floor height measuring is finished at DIS_05, but 'FHM Run Fail' will be displayed if power is reapplied.</li> </ul>                                                                                                    |
| Operating command source error  | CMDSRC          | <ul> <li>For EL-dedicated mode supports terminal operation only, so this error occurs when RUN/STOP command select (FUN_01) is set to Keypad.</li> <li>If FUN_01 is set to 'Terminal1', the problem will be cleared automatically.</li> </ul>                                                                                                    |
| FHM invalid                     | NOTRDY          | <ul> <li>When the starting condition specified in E/L_61 is not satisfied during Floor Height Measurement in FHM mode.</li> <li>Do not get confused with 'high speed auto operation starting condition error,' this is displayed in FHM mode.</li> </ul>                                                                                                    |

# 4. I/O group (I/O\_[][])

# 1) I/O\_01 ~ 07 (Multi-function input terminals P1~7 define)

When EL-I/O board is connected to the inverter control board and CON\_02 is set to "Elevator", the following functions can be selected in  $I/O_01 \sim 07$ .

| Code        | LCD display                  | Name                                                                               | Description                                                                                                    |  |
|-------------|------------------------------|------------------------------------------------------------------------------------|----------------------------------------------------------------------------------------------------|--|
|             | Manual Spd-L<br>Manual Spd-H | Manual low speed operation command bit 0  Manual low speed operation command bit 1 | Three kinds of speeds can be selected with mixture of manual low speed operation command bit 0 and bit 1.                                                                                                    |  |
|             | HighSpeed Run                | High speed operation Run command                                                   | Selects High speed auto run command                                                                                                    |  |
|             | FHM Run                      | Floor height measurement run command                                               | Selects FHM run command                                                                                                    |  |
| I/O_01      | BaseFloor Run                | Base floor run command                                                             | Select this command to compensate the car<br>position by performing lowest floor operation<br>when power failure or emergency stop occurs<br>during high speed auto operation.                                  |  |
| ~<br>I/O_07 | NearFloor Run                | Nearest floor run command                                                          | Use this command to escape people by operating nearest floor when power failure or emergency stop occurs during high speed auto operation.                                                                      |  |
|             | MotorM/C State               | Motor output contactor relay input                                                 | A contact input for checking contactor driving status when contactor is installed between inverter and motor. Operation will not be allowed when there is no contact input even though this function is set-up. |  |
|             | CarBrake State               | Brake contact input                                                                | Brake driving relay or brake contact input for Brake driving status check. Operation will not be allowed when there is no contact input even though this function is set-up.                                    |  |

# 2) I/O\_41 ~ 43 (AX1, AX2, OC1 define)

If ELIO board is installed to control board and CON\_02 is set to "Elevator", the following additional functions can be set in  $I/O_41 \sim 43$  (AX1, AX2, OC1 define).

| Code                  | Keypad display | Name                                                       | Description                                                                                |  |  |
|-----------------------|----------------|------------------------------------------------------------|--------------------------------------------------------------------------------------------|--|--|
|                       | PED/NED Mode   | Nearest/Base floor                                         | Contact activated when operation mode is                                                   |  |  |
|                       | BFR/NFR Mode   | operation status High speed & Nearest/Base floor operation |                                                                                            |  |  |
| I/O_41<br>~<br>I/O_43 | BFR/NFR End    | Nearest/Base floor operation end                           | Contact activated when Nearest/Base floor operation is accomplished (floor level reached). |  |  |
|                       | E/L Fault      | Elevator fault                                             | Contact activated when Elevator faults occur.                                              |  |  |

# 5 Function code table for Elevator group (E/L \_□□)

| CODE   | CODE NAME                                                 | LCD DICDLAY      | SETTI                        | NG DATA            |                  | Adj.             | Domo |
|--------|-----------------------------------------------------------|------------------|------------------------------|--------------------|------------------|------------------|------|
| NO.    | CODE NAME                                                 | LCD DISPLAY      | RANGE                        | UNIT               | DEFAULT          | During<br>Run(5) | Page |
| E/L_00 | Jump Code                                                 | Jump Code        | 1 ~ 64                       |                    |                  |                  | 29   |
| E/L_01 | Speed Reference pattern select                            | Spd Ref Type     | DecelReq-D/B<br>DecelReq-T/B |                    | DecelReq<br>-D/B | No               | 29   |
| E/L_02 | Number of total floor                                     | Floor Number     | 1 ~ 32                       | FLOOR              | 32               | No               | 30   |
| E/L_03 | Rated car speed                                           | Car Speed        | 30 ~ 420                     | m/m                | 60               | No               | 30   |
| E/L_04 | Motor speed at rated car speed                            | Motor Speed      | 20.0 ~ 3600.0                | rpm                | 1500.0           | No               | 30   |
| E/L_05 | Motor rotating direction select                           | UP Direction     | FX-CCW<br>FX-CW              |                    | FX-CCW           | No               | 30   |
| E/L_06 | Rated acceleration speed                                  | Rated Accel      | 0.10 ~ 1.00                  | m/sec <sup>2</sup> | 0.50             | No               | 31   |
| E/L_07 | Rated deceleration speed                                  | Rated Decel      | 0.10 ~ 1.00                  | m/sec <sup>2</sup> | 0.50             | No               | 31   |
| E/L_08 | Acceleration start time                                   | Acc Start T      | 0.50 ~ 2.50                  | sec                | 1.00             | No               | 31   |
| E/L_09 | Acceleration end time                                     | Acc End T        | 0.50 ~ 2.50                  | Sec                | 1.00             | No               | 31   |
| E/L_10 | Deceleration start time                                   | Dec Start T      | 0.50 ~ 2.50                  | sec                | 1.00             | No               | 31   |
| E/L_11 | Deceleration end time                                     | Dec End T        | 0.50 ~ 2.50                  | sec                | 1.00             | No               | 31   |
| E/L_12 | Communication delay compensation distance                 | CommDlyDist      | 100 ~ 1000                   | mm                 | 400              | No               | 32   |
| E/L_13 | Deceleration start adjustment                             | DecStart Adj     | -10 ~ 100                    | mm                 | 0                | No               | 32   |
| E/L_14 | Pre-excitation time                                       | PreExct Time     | 100 ~ 10000                  | msec               | 300              | No               | 32   |
| E/L_15 | Brake open time                                           | Brake Time       | 0 ~10000                     | msec               | 300              | No               | 32   |
| E/L_16 | Hold time                                                 | Hold Time        | 0 ~10000                     | msec               | 300              | No               | 32   |
| E/L_17 | Wait time before Restart                                  | Restart Time     | 1.00~100.00                  | sec                | 1.00             | No               | 32   |
| E/L_18 | Inductor plate length                                     | Plate Length     | E/L_19~1000.0                | mm                 | 200.0            | Yes              | 33   |
| E/L_19 | Distance between inductor and inductor plate              | InductorEdge     | 0.0 ~ E/L_18                 | mm                 | 20.0             | Yes              | 33   |
| E/L_20 | Car speed during FHM (Floor height measurement) operation | FHM/BFR<br>Speed | 0.0 ~ 60.0                   | m/m                | 15.0             | No               | 34   |
| E/L_21 | Floor height measurement data                             | FHM DATA         | 0 ~ 321                      |                    | 0                | Yes              | 34   |
| E/L_22 | Car speed 1 during manual operation                       | Manual Spd1      | 0.0 ~ 60.0                   | m/m                | 3.0              | No               | 34   |
| E/L_23 | Car speed 2 during manual operation                       | Manual Spd2      | 0.0 ~ 60.0                   | m/m                | 10.0             | No               | 34   |
| E/L_24 | Car speed 3 during manual operation                       | Manual Spd3      | 0.0 ~ 60.0                   | m/m                | 15.0             | No               | 34   |
| E/L_25 | Acceleration speed during manual operation                | MAN Accel.       | 0.01 ~ 5.00                  | m/sec <sup>2</sup> | 0.25             | No               | 35   |
| E/L_26 | Deceleration speed during manual operation                | MAN Decel.       | 0.01 ~ 5.00                  | m/sec <sup>2</sup> | 0.25             | No               | 35   |

# **Elevator application**

| CODE   |                                                                         |               | SETTII                        | NG DATA            |                  | Adj.             |      |
|--------|-------------------------------------------------------------------------|---------------|-------------------------------|--------------------|------------------|------------------|------|
| NO.    | CODE NAME                                                               | LCD DISPLAY   | RANGE                         | UNIT               | DEFAULT          | During<br>Run(5) | Page |
| E/L_27 | Acceleration start time during manual operation                         | ManAccStartT  | 0.01 ~ 2.00                   | sec                | 0.50             | No               | 35   |
| E/L_28 | Acceleration end time during manual operation                           | Man AccEnd T  | 0.01 ~ 2.00                   | sec                | 0.50             | No               | 35   |
| E/L_29 | Deceleration start time during manual operation                         | ManDecStartT  | 0.01 ~ 2.00                   | sec                | 0.50             | No               | 35   |
| E/L_30 | Deceleration end time during manual operation                           | Man DecEnd T  | 0.01 ~ 2.00                   | sec                | 0.50             | No               | 35   |
| E/L_31 | Deceleration time duirng manual operation                               | ManZero Dec T | 0.00 ~ 600.00                 | sec                | 2.00             | No               | 35   |
| E/L_32 | Distance compensation, Minimum during operation                         | DistComp.Min  | 0.0 ~ 2*E/L_19                | mm                 | 0.0              | No               | 36   |
| E/L_33 | Distance<br>compensation,<br>Maximum during<br>operation                | DistComp.Max  | 0.0 ~ 100.0                   | mm                 | 0.0              | No               | 36   |
| E/L_34 | Leveling distance compensation (1)                                      | DistComp.Lev  | -E/L_19 ~ E/L_19              | mm                 | 0                | No               | 36   |
| E/L 35 | Creep speed (2)                                                         | Creep Speed   | 0.1 ~ 60.0                    | m/m                | 3.0              | No               | 37   |
| E/L_36 | Creep distance <sup>(2)</sup>                                           | Creep Dist.   | 0 ~ 500                       | mm                 | 5                | No               | 37   |
| E/L_37 | Ending Position control and Starting zero speed deceleration distance   | D/B End Dist  | 0 ~ E/L_19                    | mm                 | 0                | No               | 37   |
| E/L_38 | Time to decelerate to zero speed after position control ends            | SpdZero Time  | 0.01 ~ 10.00                  | sec                | 2.00             | No               | 37   |
| E/L_39 | ELIO input negative (inversion)                                         | ELIO In Neg   | 000000000000<br>~111111111111 | -                  | 00000000<br>0000 | No               | 37   |
| E/L_40 | Inductor input filter time                                              | IND Filter    | 0 ~ 50                        | ms                 | 25               | No               | 38   |
| E/L_41 | Filter time for SDS input                                               | SDS Filter    | 50 ~ 500                      | ms                 | 250              | No               | 38   |
| E/L_42 | Forced deceleration starting speed during SDS-1 input                   | ForcedDecSpd  | 0.0 ~ 420.0                   | m/m                | 0.0              | No               | 38   |
| E/L_43 | Deceleration speed during SDS-1 forced deceleration (3)                 | ForcedDecel   | 0.01 ~ 1.50                   | m/sec <sup>2</sup> | 1.50             | No               | 38   |
| E/L_44 | Creep speed during forced deceleration                                  | ForcedCrpSpd  | 0.0 ~ 60.0                    | m/m                | 3.0              | No               | 38   |
| E/L_45 | Wait after zero speed arrival during forced                             | Frcd.DecWait  | 0 ~ 10000                     | ms                 | 300              | No               | 38   |
| E/L_46 | Use SDS-2                                                               | Use FrcdDcl2  | No<br>Yes                     |                    | No               | No               | 38   |
| E/L_47 | Forced deceleration<br>start speed during<br>SDS-2 input <sup>(4)</sup> | Frcd.DecSpd2  | 0.0 ~ 420.0                   | m/m                | 0.0              | No               | 38   |
| E/L_50 | Starting Condition for                                                  | HighSpdStart  | Inductor ON                   | -                  | Inductor         | No               | 39   |

# **Elevator application**

| CODE   | CODE NAME                                                           | LCD DISPLAY  | SETTII                                                                                      | NG DATA            |                      | Adj.             | Daga |
|--------|---------------------------------------------------------------------|--------------|---------------------------------------------------------------------------------------------|--------------------|----------------------|------------------|------|
| NO.    | CODE NAME                                                           | LCD DISPLAY  | RANGE                                                                                       | UNIT               | DEFAULT              | During<br>Run(5) | Page |
|        | High speed Auto Operation                                           |              | Always                                                                                      |                    | ON                   |                  |      |
| E/L_51 | Acceleration Start curve type selection                             | AccStartType | Linear<br>U-Curve                                                                           | -                  | Linear               | No               | 39   |
| E/L_52 | Start-up acceleration speed                                         | StartupAccel | 0.00 ~ 1.00                                                                                 | m/sec <sup>2</sup> | 0.00                 | No               | 39   |
| E/L_53 | Start-up acceleration time                                          | StartupAccT  | 0.01 ~ 5.00                                                                                 | sec                | 0.50                 | No               | 39   |
| E/L_54 | Start-up wait time                                                  | StartupWait  | 0.00 ~ 5.00                                                                                 | sec                | 0.50                 | No               | 39   |
| E/L_55 | Wait time before leveling at lowest floor/Nearest floor             | BFR/NFR Wait | 0.00 ~ 5.00                                                                                 | Sec                | 0.30                 | No               | 40   |
| E/L_58 | Keypad display<br>selection                                         | Display Sel. | Car Spd (m/m) Car Spd (M/S) Car Spd (RPM) Car Position Trq Output Lmt.S/W State Tuning Dist |                    | Car Spd<br>(m/m)     | Yes              | 40   |
| E/L_59 | Clear car position                                                  | Clear Posi.  | No<br>Yes                                                                                   |                    | No                   | No               | 41   |
| E/L_60 | Show floor position                                                 | Show FlrPosi | 1 ~ E/L_02                                                                                  | FLOOR              | 1                    | Yes              | 41   |
| E/L_61 | Floor Height<br>Measurement<br>Operation Start<br>Condition Setting | FHM Start    | ID-OFF/IU-ON<br>DLS ON/SD1-ON                                                               | -                  | ID-<br>OFF/IU-<br>ON | No               | 41   |
| E/L_62 | Floor Height<br>Measurement Mode<br>setting via Keypad              | KeyPad FHM   | No<br>Yes                                                                                   |                    | No                   | No               | 41   |
| E/L_63 | Distance (Level) compensation for Up direction                      | UpDir Level  | -E/L_19 ~ E/L_19                                                                            | mm                 | 0                    | No               | 42   |
| E/L_64 | Distance (Level) compensation for Down direction                    | DnDir Level  | -E/L_19 ~ E/L_19                                                                            | mm                 | 0                    | No               | 42   |

#### (Note)

- 1) Only displayed when E/L\_01 is set to "DecelReq-D/B".
- 2) Only displayed when E/L\_01 is set to "DecelReq-T/B".
- 3) Only displayed when E/L\_42 or E/L\_47 is set to the value other than "0".
- 4) Only displayed when E/L\_46 is set to "Yes".
- 5) Yes: Adjustable during run, No: not available

#### 6. Elevator group Function Description

#### 1) Jump code (E/L\_00)

You can move on to the code you want to check using E/L\_00.

#### (Example) moving to E/L\_03

After pressing the [PROG] key, set 3 using [SHIFT/ESC] / [▲UP] / [▼DOWN] keys and press [ENT]. The following will be displayed.

You can move to the other codes using [▲UP] / [▼DOWN] keys.

#### 2) E/L\_01

In elevator speed pattern, two different speed patterns can be selected by Decel request signal before passing the floor which elevator car can stop at. These are "DecelReq-D/B" (Distance-based Decel request) and "DecelReq-T/B" (Time-based Decel request).

| Code   | LCD display  | Parameter name       | Setting range | Unit | Factory<br>setting |
|--------|--------------|----------------------|---------------|------|--------------------|
| E/L_01 | Spd Ref Type | Speed reference type | DecelReq-D/B  | -    | DecelReq-          |
|        |              | select               | DecelReq-T/B  |      | D/B                |

#### ① Speed pattern by "DecelReq-D/B"

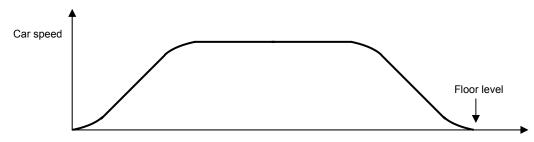

When the car starts run, position controller inside the inverter makes stop-available signals (terminals CN4-FS0, FS1, FS2, FS3, FS4, FID on EL-I/O board). Inverter outputs Decel request signal to operation controller before stopping signals are renewed. Operation controller receives signal from inverter and checks whether there is hall call (calling floor) matching advanced (stopping) floor inverter outputs. If the suitable floor is identified, operation controller transmits Decel acknowledging signal (EL\_CN3-DAC terminal on the board) to the inverter.

When this signal is input, inverter makes itself ready to decelerate and starts deceleration at the point where distance to target floor matches decel starting distance and makes leveling to stop at the target floor with speed reference based on distance to target floor.

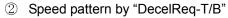

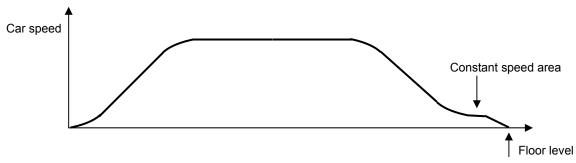

It is similar to "DecelReq-D/B" except that it is able to set constant speed area before leveling and based on time.

#### 3) E/L\_02 (Number of total floor, advanced floor)

### 4) E/L\_03 (Rated car speed)

#### 5) E/L\_04 (Motor speed at rated car speed)

Sets number of floors for elevator car to stop, rated car speed and motor speed when E/L\_03 is output in each parameter. Enter total floor including underground floor in E/L\_02 and motor speed in E/L\_04 when car is running according to E/L\_03.

| Code   | LCD display  | Parameter name                           | Setting range | Unit  | Factory<br>setting |
|--------|--------------|------------------------------------------|---------------|-------|--------------------|
| E/L_02 | Floor Number | Number of total floor elevator car stops | 1 ~ 32        | floor | 32                 |
| E/L_03 | Car Speed    | Rated car speed                          | 30 ~ 420      | m/min | 240                |
| E/L_04 | Motor Speed  | Motor speed at rated car speed           | 20.0 ~ 3600.0 | rpm   | 1500.0             |

#### 6) E/L\_05

iV5 is programmed to perform UP operation when FX signal is input. But if the car performs "Down operation" when Fx is ON, set this code to FX-CW to change the car operating direction.

| Code   | LCD display  | Parameter name           | Setting range | Unit | Factory<br>setting |
|--------|--------------|--------------------------|---------------|------|--------------------|
| E/L_05 | UP Direction | Motor rotating direction | FX-CCW        | -    | FX-CCW             |
|        |              | select                   | FX-CW         |      |                    |

- 7) E/L\_06
- 8) E/L\_07
- 9) E/L\_08
- 10) E/L\_09
- 11) E/L\_10
- 12) E/L\_11

| Code   | LCD display | Parameter name           | Setting range | Unit               | Factory<br>setting |
|--------|-------------|--------------------------|---------------|--------------------|--------------------|
| E/L_06 | Rated Accel | Rated acceleration speed | 0.10 ~ 1.00   | m/sec <sup>2</sup> | 0.50               |
| E/L_07 | Rated Decel | Rated deceleration speed | 0.10 ~ 1.00   | m/sec <sup>2</sup> | 0.50               |
| E/L_08 | Acc Start T | Acceleration start time  | 0.50 ~ 2.50   | sec                | 1.00               |
| E/L_09 | Acc End T   | Acceleration end time    | 0.50 ~ 2.50   | sec                | 1.00               |
| E/L_10 | Dec Start T | Deceleration start time  | 0.50 ~ 2.50   | sec                | 1.00               |
| E/L_11 | Dec End T   | Deceleration end time    | 0.50 ~ 2.50   | sec                | 1.00               |

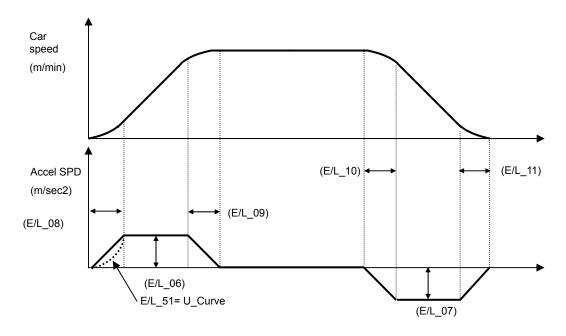

When E/L\_51 is set to 'Linear', Acceleration starting pattern becomes linear (straight) and to 'U-Curve', it shows a Curved line. E/L\_51 is only applied to the Acceleration start.

Compensates distance which car is moving while inverter sends decel request signal to operation controller and receives decel acknowledging signal. This value is used to calculate stop request floor.

| Code   | LCD display | Parameter name                              | Setting range | Unit | Factory<br>setting |
|--------|-------------|---------------------------------------------|---------------|------|--------------------|
| E/L_12 | CommDlyDist | Distance to compensate  Communication delay | 100 ~ 1000    | mm   | 400                |

### 14) E/L\_13

Deceleration start distance (Distance from decal start position to target floor level) can be adjusted corresponding to speed controller characteristics and load quantity. Deceleration is made from the distance calculated by deceleration start distance from inverter plus E/L\_13.

| Code   | LCD display | Parameter name     | Setting range | Unit   | Factory<br>setting |
|--------|-------------|--------------------|---------------|--------|--------------------|
| E/L_13 | DecStartAdj | Deceleration start | -10 ~ 20      | mm     | 0                  |
|        |             | adjustment         |               | 111111 | O                  |

#### 15) E/L 14

Time taken to output traction machine Brake ON command to BRA-BRB terminal on the board after FX/RX is input.

#### 16) E/L 15

Time taken to output elevator speed command after traction machine Brake ON command is output to BRA-BRB terminal on the board after FX/RX is input.

### 17) E/L 16

Can set the time to maintain zero speed after elevator car speed becomes zero. There is delay time for traction machine brake to activate after FX/RX command is off, triggering brake command off. If inverter does not output stopping torque at zero speed, elevator car may perform Up or Down operation depending on load quantity.

### 18) E/L\_17

Time taken to restart after stop. Minimum 1 sec.

| Code   | LCD display  | Parameter name           | Setting range | Unit | Factory<br>setting |
|--------|--------------|--------------------------|---------------|------|--------------------|
| E/L_14 | PreExct Time | Pre-excitation time      | 100 ~ 10000   | msec | 300                |
| E/L_15 | Brake Time   | Brake open time          | 0 ~ 10000     | msec | 300                |
| E/L_16 | Hold Time    | Hold time                | 0 ~ 10000     | msec | 300                |
| E/L_17 | Restart Time | Wait time before Restart | 0.00 ~ 100.00 | sec  | 1.00               |

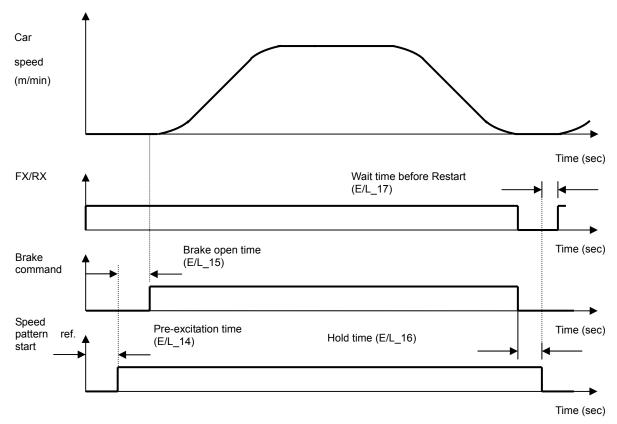

## 20) E/L\_19

In FHM operation, inverter measures inductor plate length and distance between inductor and inductor plate top as well as floor level of each. These values are automatically saved to the memory after FHM operation. This value should not be programmed to other values.

| Code   | LCD display  | Parameter name                              | Setting range   | Unit | Factory<br>setting |
|--------|--------------|---------------------------------------------|-----------------|------|--------------------|
| E/L_18 | Plate Length | Inductor plate length                       | E/L_19 ~ 1000.0 | mm   | 200.0              |
| E/L_19 | InductorEdge | Distance between inductor and car plate top | 0.0 ~ E/L_18    | mm   | 20.0               |

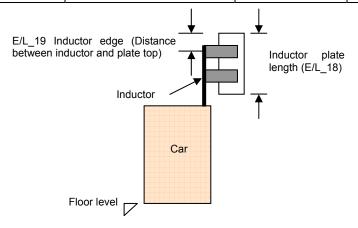

Sets the car speed per minute (m/m) during FHM operation. When one of the terminal defined as manual operation is turned ON, car speed value is changed to one of E/L\_22~E/L\_24 from E/L\_21. E/L\_20 setting is used as the speed ref. for Base floor operation.

| Code   | LCD display      | Parameter name         | Setting range | Unit | Factory<br>setting |
|--------|------------------|------------------------|---------------|------|--------------------|
| E/L_20 | FHM/BFR<br>Speed | Car speed during FHM   |               |      |                    |
|        |                  | (Floor height          | 0.0 ~ 60.0    | m/m  | 15.0               |
|        |                  | measurement) operation |               |      |                    |

# 22) E/L\_21

Displays FHM operation results. First two bits indicate the number of floor mesured and the last bit shows success("1" displayed) or failure("0" displayed) of operation. For instance, when "321" is displayed after FHM operation is finished, "32" means the number of floors checked is 32 and "1" marks successful operation. This value should not be programmed to other values.

| Code   | LCD display | Parameter name                   | Setting range | Unit | Factory<br>setting |
|--------|-------------|----------------------------------|---------------|------|--------------------|
| E/L_21 | FHM DATA    | Floor height<br>measurement data | 0 ~ 321       |      | 0                  |

23) E/L\_22

24) E/L\_23

25) E/L\_24

Speed for various modes of manual operation (maintenance, escape and FHM operation) can be set by mixing multi-function input terminals **MM0/P1** and **MM1/P2**.

| Code               | LCD display     | Parameter name     | Setting range | Unit    | Factory<br>setting |
|--------------------|-----------------|--------------------|---------------|---------|--------------------|
| E/L 22 Manual Cod4 | Manual Spd1     | Car speed 1 during | 0.0 ~ 60.0    | m/m     | 15.0               |
| E/L_22             | Iviariuai Spu i | manual operation   | 0.0 ~ 00.0    | 111/111 | 15.0               |
| E/L 23             | Manual Spd2     | Car speed 2 during | 0.0 ~ 60.0    | m/m     | 10.0               |
| E/L_23             |                 | manual operation   |               |         | 10.0               |
| E/I 2/I            | Manual Spd3     | Car speed 3 during | 0.0 ~ 60.0    | m/m     | 3.0                |
| E/L_24             |                 | manual operation   |               |         | 5.0                |

When MM0/P1, MM1/P2 are set to "Man Speed-L", "Man Speed-M", respectively, car speed ref. is determined as the followings.

| MM0/P1 | MM1/P2 | Set speed          |
|--------|--------|--------------------|
| OFF    | OFF    | N/A <sup>(1)</sup> |
| ON     | OFF    | E/L_22             |
| OFF    | ON     | E/L_23             |
| ON     | ON     | E/L_24             |

(1) Decelerates to zero speed when MM0 and MM1 are Off during manual operation. N/A is displayed at a stop.

- 26) E/L\_25
- 27) E/L\_26
- 28) E/L\_27
- 29) E/L\_28
- 30) E/L\_29
- 31) E/L\_30
- 32) E/L\_31

| Code   | LCD display  | Parameter name                                  | Setting range | Unit               | Factory<br>setting |
|--------|--------------|-------------------------------------------------|---------------|--------------------|--------------------|
| E/L_25 | MAN Accel.   | Acceleration speed during manual operation      | 0.01 ~ 5.00   | m/sec <sup>2</sup> | 0.50               |
| E/L_26 | MAN Decel.   | Deceleration speed during manual operation      | 0.01 ~ 5.00   | m/sec <sup>2</sup> | 0.50               |
| E/L_27 | ManAccStartT | Acceleration start time during manual operation | 0.01 ~ 2.00   | sec                | 0.50               |
| E/L_28 | Man AccEnd T | Acceleration end time during manual operation   | 0.01 ~ 2.00   | sec                | 0.50               |
| E/L_29 | ManDecStartT | Deceleration start time during manual operation | 0.01 ~ 2.00   | sec                | 0.50               |
| E/L_30 | Man DecEnd T | Deceleration end time during manual operation   | 0.01 ~ 2.00   | sec                | 0.50               |

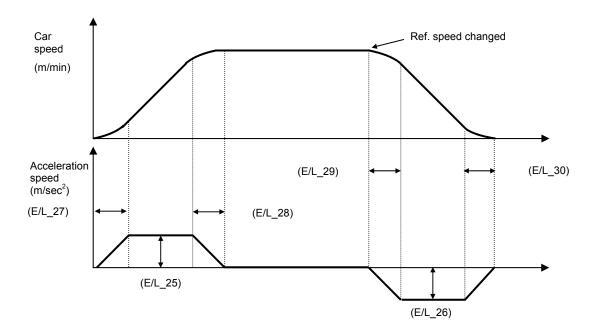

When speed command is changed due to change in multi-function input status and deceleration begins (for example,  $15\text{m/m} \rightarrow 3\text{m/m}$ ), set the decel condition in **E/L\_26**, **E/L\_29** and **E/L\_30**. This will lead to S-curve deceleration. However, if FX/RX command is off while multi-function input status is maintained, linear deceleration will be performed at zero speed. It is used when faster stop is required than soft landing.

| Code                | LCD display  | Parameter name           | Setting range | Unit | Factory<br>setting |
|---------------------|--------------|--------------------------|---------------|------|--------------------|
| E/L_31 ManZeroDec T | ManZeroDec T | Deceleration time during | 0.00 ~ 2.00   | sec  | 0.00               |
|                     | Wanzerobec 1 | manual operation         | 0.00 % 2.00   | 360  | 0.00               |

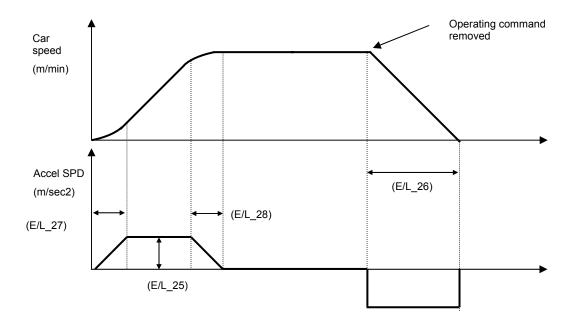

## 34) E/L\_33

It will be active and compensate the distance when an inductor located upwards of the car is not stationed within the inductor plate. The adjusting value depends on car speed. Max/Min value should be set for appropriate compensation. E/L\_32 value will be automatically set as initial value after FHM operation is finished. When floor height is high or Slip is large, set E/L\_33 to small (x mm).

| Code   | LCD display  | Parameter name                                    | Setting range | Unit | Factory<br>setting |
|--------|--------------|---------------------------------------------------|---------------|------|--------------------|
| E/L_32 | DistComp.Min | Distance compensation, Minimum during operation   | 0 ~ 2*E/L_18  | mm   | 0                  |
| E/L_33 | DistComp.Max | Distance compensation,  Maximum during  operation | 0 ~ 100       | mm   | 0                  |

# 35) E/L\_34

This setting value is used to compensate the current position when inductors are sensing inductor plate after car deceleration is started and reaches a floor level. Enter + value when the car is stopped after passing the floor level and – value when the car is stopped below the floor level. Factory default is 0. When leveling error occurs, set this value from low. This value is applied to all floors equally regardless of car direction. If only a specific floor has leveling error, use E/L\_63 and E/L\_64 additionally.

| Code   | LCD display  | Parameter name                               | Setting range        | Unit | Factory<br>setting |
|--------|--------------|----------------------------------------------|----------------------|------|--------------------|
| E/L_34 | DistComp.Lev | Leveling distance compensation <sup>(1</sup> | -E/L_19 ~<br>+E/L_19 | mm   | 0                  |

#### 36) E/L 35

Sets the creep speed (Constant speed) when E/L\_01 is set to DecelReq-T/B (Stopping method after running at constant speed before reaching a floor level).

| Code   | LCD display | Parameter name | Setting range | Unit | Factory<br>setting |
|--------|-------------|----------------|---------------|------|--------------------|
| E/L_35 | Creep Speed | Creep speed    | 1.0 ~ 60.0    | m/m  | 3.0                |

Sets the creep distance when E/L\_01 is set to DecelReq-T/B.

| Code   | LCD display | Parameter name | Setting range | Unit | Factory<br>setting |
|--------|-------------|----------------|---------------|------|--------------------|
| E/L_36 | Creep Dist. | Creep distance | 0 ~ 500       | mm   | 0                  |

#### 38) E/L\_37

### 39) E/L\_38

If E/L\_37 is set to "0", deceleration is made based on distance until leveling and if E/L\_37 is set to other than "0", deceleration is made based on time to the remaining distance to floor level. When E/L\_37 is set to "0", speed reference is changed to 0 for leveling after E/L\_38 set time after inductors meet the inductor plate. Therefore, E/L\_38 should not be set too small if E/L\_37 is "0".

| Code   | LCD display  | Parameter name                                                           | Setting range | Unit | Factory<br>setting |
|--------|--------------|--------------------------------------------------------------------------|---------------|------|--------------------|
| E/L_37 | D/B End Dist | Ending Position control and distance to start deceleration to zero speed | 0 ~ E/L_19    | mm   | 0                  |
| E/L_38 | SpdZero Time | Time to decelerate to zero speed after position control ends             | 0.01 ~ 10.00  | sec  | 2.00               |

#### 40) E/L\_39

ELIO board input signal is programmed as A contact (Normally OFF (Open), ON when operating (Closed)). If inductor and Limit switch for forced deceleration are programmed as B contact (normally ON (Closed), OFF when operating (Open)), input signal should be set to "1" to inverse the signal. However, DAC is not able to be operated as B contact. However, DAC cannot be set as B contact even though set to 1. Take caution because it is changed to A contact after parameter initialize.

| Code   | LCD display | Parameter name                  | Setting range                  | Unit | Factory<br>setting |
|--------|-------------|---------------------------------|--------------------------------|------|--------------------|
| E/L_39 | ELIO IN Neg | ELIO input negative (inversion) | 000000000000<br>~ 111111111111 | sec  | 0000000000         |

E/L\_39 set value is corresponding to EL-I/O input terminal (CN3) one to one and setting "1" makes the selected terminal to "B contact".

| MSB |           |     |     |     |     |     |     |     |     |     | LSB |
|-----|-----------|-----|-----|-----|-----|-----|-----|-----|-----|-----|-----|
| I_D | <u>ا_</u> | DLS | ULS | RV1 | RV2 | SD1 | SU1 | SD2 | SU2 | DAC | RV3 |

# 42) E/L\_41

Adjust the filter time when elevator car is operating incorrectly due to noise interference.

| Code   | LCD display | Parameter name             | Setting range | Unit | Factory<br>setting |
|--------|-------------|----------------------------|---------------|------|--------------------|
| E/L_40 | IND Filter  | Inductor input filter time | 0 ~ 50        | ms   | 25                 |
| E/L_41 | SDS Filter  | Filter time for SDS input  | 50 ~ 500      | ms   | 250                |

43) E/L\_42

44) E/L\_43

45) E/L\_44

46) E/L\_45

When Limit switch for forced decel (SDS-U1) at highest floor is active and car speed exceeds setting in E/L\_42, car starts forced deceleration with E/L\_43 and keeps running with E/L\_44 until UP/DOWN inductors are active and stops after E/L\_45 elapses. E/L\_43 and E/L\_44 are only displayed when E/L\_42 or E/L\_47 setting is other than "0". E/L\_43, E/L\_44, E/L\_45 are applied for SDS-D2 and SDS-U2.

| Code   | LCD display  | Parameter name                                           | Setting range | Unit               | Factory<br>setting |
|--------|--------------|----------------------------------------------------------|---------------|--------------------|--------------------|
| E/L_42 | ForcedDecSpd | Forced deceleration starting speed during SDS-1 input    | 0.0 ~ 420.0   | m/m                | 0.0                |
| E/L_43 | ForcedDecel  | Deceleration speed during SDS-1 forced deceleration      | 0.01 ~ 5.00   | m/sec <sup>2</sup> | 1.50               |
| E/L_44 | ForcedCrpSpd | Creep speed during forced deceleration                   | 0.0 ~ 60.0    | m/m                | 3.0                |
| E/L_45 | Frcd.DecWait | Wait after zero speed arrival during forced deceleration | 0 ~ E/L_16    | msec               | 300                |

### 48) E/L\_47

Defines the use of SDS-D2 and SDS-U2 and forced decel start speed. E/L\_47 will appear when E/L 46 is set to "Yes".

When this Limit switch at highest floor is active and car speed exceeds setting in E/L\_57, car starts forced deceleration with E/L\_43 and keeps running with E/L\_44 until UP/DOWN inductors are active and stops after E/L\_45 elapses.

| Code   | LCD display  | Parameter name                                     | Setting range | Unit | Factory<br>setting |
|--------|--------------|----------------------------------------------------|---------------|------|--------------------|
| E/L_46 | Use FrcdDcl2 | Use SDS-2                                          | No/Yes        | -    | No                 |
| E/L_47 | ForcedDecSpd | Forced deceleration start speed during SDS-2 input | 0.0 ~ 420.0   | m/m  | 0.0                |

# 49) E/L\_50

When this parameter is set to 'Inductor ON', elevator car can start only when two inductors are operating within car plate. When set to 'Always', car can always start regardless of inductor operation.

| Code   | LCD display  | Parameter name                                   | Setting range         | Unit | Factory<br>setting |
|--------|--------------|--------------------------------------------------|-----------------------|------|--------------------|
| E/L_50 | HighSpdStart | Starting Condition for High speed Auto Operation | Inductor ON<br>Always | -    | Inductor ON        |

### 50) E/L\_51 (Acceleration Start Pattern Selection)

Selects acceleration start pattern between Linear and U-Curve. U-Curve is useful to improve riding condition of the car at start.

| Code   | LCD display  | Parameter name                                                   | Setting range     | Unit | Factory<br>setting |
|--------|--------------|------------------------------------------------------------------|-------------------|------|--------------------|
| E/L_51 | AccStartType | Acceleration Start Pattern Selection during High speed operation | Linear<br>U-Curve | -    | Linear             |

51) E/L 52

52) E/L\_53

53) E/L 54

Used for optimal starting/stopping (up/down) operation condition of the elevator car during Auto operation. User can find the optimum value by repeating operation with different parameter values input.

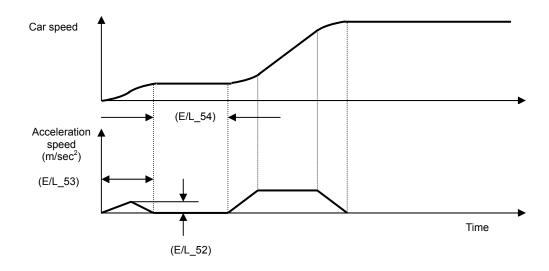

| Code   | LCD display  | Parameter name              | Setting range | Unit               | Factory<br>setting |
|--------|--------------|-----------------------------|---------------|--------------------|--------------------|
| E/L_52 | StartupAccel | Start-up acceleration speed | 0.01 ~ 1.00   | m/sec <sup>2</sup> | 0.00               |
| E/L_53 | StartupAccT  | Start-up acceleration time  | 0.01 ~ 5.00   | sec                | 0.01               |
| E/L_54 | StartupWait  | Start-up wait time          | 0.00 ~ 5.00   | sec                | 0.50               |

Set the wait time taken for leveling/decel/stop is complete for base floor operation or nearest floor operation after UP/Down inductor is operating. When the car is stopped above the floor level, set this smaller and stopped below, set this value larger.

| Code   | LCD display  | Parameter name                                    | Setting range | Unit | Factory<br>setting |
|--------|--------------|---------------------------------------------------|---------------|------|--------------------|
| E/L_55 | BFR/NFR Wait | Wait time before leveling at Lowest floor/Nearest | 0.00 ~ 5.00   | sec  | 0.30               |
|        |              | floor                                             |               |      |                    |

# 55) E/L\_58 - refer to "2.2 Keypad display at elevator mode" for detail description

When CON\_02 "Application" is set to "Elevator", the following display mode can be settable. In case of "Limit S/W State", ON/OFF status will appear according to setting in E/L\_39.

| Code                | LCD<br>display | Parameter name                                | Setting range      | Unit | Factory<br>setting |
|---------------------|----------------|-----------------------------------------------|--------------------|------|--------------------|
| E/L_58 Display Sel. |                | Current car speed per min.                    | Car Speed<br>(m/m) | m/m  |                    |
|                     |                | Current car speed per sec.                    | Car Speed (m/s)    | m/s  |                    |
|                     | 5              | Motor speed                                   | Motor Speed        | rpm  |                    |
|                     |                | Current car position                          | Car Position       | mm   | Car Speed<br>(m/m) |
|                     | <b></b>        | Motor output torque                           | Trq Output         | %    | ()                 |
|                     |                | Limit switch status 1)                        | Lmt.S/W State      | ISS2 |                    |
|                     |                | Tuning distance when first inductor is active | Tuning Dist        | mm   |                    |

<sup>1)</sup> Limit switch status displayed

Ex) when an elevator car is stationed at lowest floor level. - IND\_UP, IND\_DN, SDS1, SDS2 ON (-: OFF, O: ON)

| Inductor | Down | Up | SDS1 | Down | Up | SDS2 | Down | Up |
|----------|------|----|------|------|----|------|------|----|
| I        | 0    | 0  | S    | 0    | -  | S2   | 0    | -  |

#### 56) E/L\_59

Current car position is reset to 0mm, becoming the lowest level and floor number on the LCD display is changed to "1".

| Code   | LCD display | Parameter name     | Setting range | Unit | Factory<br>setting |
|--------|-------------|--------------------|---------------|------|--------------------|
| E/L_59 | Clear Posi. | Clear car position | No<br>Yes     | -    | No                 |

# 57) E/L\_60

Can check the height of each floor after FHM operation is accomplished. Take caution because Floor height data will be reset to 0 if E/L group parameter initialize is performed in PAR\_01 or E/L\_02 setting value(floor number) is changed.

| Code   | LCD display  | Parameter name      | Setting range | Unit      | Factory<br>setting |
|--------|--------------|---------------------|---------------|-----------|--------------------|
| E/L_60 | Show FlrPosi | Show floor position | 1 ~ E/L_02    | FLOO<br>R | 1                  |

## 58) E/L\_61 (Start Condition setting for FHM operation)

When FHM operation is needed to master controller as well as Inverter, set E/L\_61 to 'DLS ON/SD1-ON'. In this case, DLS and ULS signals should be provided to the inverter. When FHM operation is needed to inverter only, use as default setting 'ID-OFF/IU-ON'. In this case, inverter decelerates to stop automatically when upper inductor(IU) passes inductor plate at the highest floor. However, in the case of 'DLS ON/SD1-ON', inverter keeps running to sense ULS.

| Code   | LCD display | Parameter name                               | Setting range                 | Unit | Factory<br>setting |
|--------|-------------|----------------------------------------------|-------------------------------|------|--------------------|
| E/L_61 | FHM Start   | Starting condition setting for FHM operation | ID-OFF/IU-ON<br>DLS ON/SD1-ON | -    | ID-OFF/IU-<br>ON   |

# 59) E/L\_62 (FHM mode setting via Keypad)

When E/L\_62 is set to "Yes", operating mode is changed to FHM regardless of multi-function terminal input status. To activate this function, move the car to the position same as E/L\_61 setting by Manual operation and set E/L\_62 to "Yes". It is important that after finishing FHM operation, set this to "NO". If not, FHM operation is always ON. When FHM operation is failed, always move the car to the base floor and start FHM operation again because FHM is not available on UP operation.

| Code   | LCD display | Parameter name   | Setting range | Unit | Factory<br>setting |
|--------|-------------|------------------|---------------|------|--------------------|
| E/L 62 | Keypad FHM  | FHM mode setting | No            |      | No                 |
| E/L_02 | кеурай глім | via Keypad       | Yes           | -    | NO                 |

### 60) E/L 63 (Floor compensation for UP operation)

#### 61) E/L\_64 (Floor compensation for DOWN operation)

| Code               | LCD display | Parameter name         | Setting range | Unit   | Factory<br>setting |
|--------------------|-------------|------------------------|---------------|--------|--------------------|
| E/I 62             | UpDir Level | Floor compensation for | -E/L_19 ~     | mm     | 0                  |
| E/L_63 UpDir Level |             | UP operation           | E/L_19        | 111111 | O                  |
| E/I 64 DpDir Lovel |             | Floor compensation for | -E/L_19 ~     | mm     | 0                  |
| E/L_64             | DnDir Level | Down operation         | E/L_19        | mm     | U                  |

Distance compensation for leveling is available in E/L\_34, but this value is applied to all floors. However E/L\_63, 64 adjust each floor for UP/DOWN operation. Similar to E/L\_34, when the car is stopped passing floor level, give + value and stopped below the floor level, give – value. See the table below for details. If E/L group parameter initialize is performed in PAR\_01 or number of floors is changed in E/L\_02, E/L\_63 and E/L\_64 set values are reset to 0.

| LCD Display                  | Description                                                                                                    |
|------------------------------|----------------------------------------------------------------------------------------------------|
| E/L Dup 2F Level 63 ■0mm     | <ul> <li>Press the [PROG] key and the cursor will blink on the second row.</li> <li>Set the desired value using [▲], [▼] keys and press [ENT] to save the data into memory.</li> </ul>       |
| E/L Dup 5F Level 63 0mm      | <ul> <li>To change the other floor's data, press the [PROG] key again.</li> <li>Use [▲], [▼] to go to the floor to be set and press the [PROG] to finish floor setting.</li> </ul>           |
| E/L ▶ Up 5F Level<br>63 ■2mm | <ul> <li>Cursor will be blinking on the second row.</li> <li>Adjust the value using [▲], [▼] keys and press [ENT] key to save the data into memory.</li> </ul>                               |
| E/L▶ Up 5F Level<br>63 2mm   | <ul> <li>To check settings of the each floor, press<br/>the [PROG] twice (Cursor does not blink)<br/>and press [▲], [▼] keys to change the<br/>floors and check the preset value.</li> </ul> |